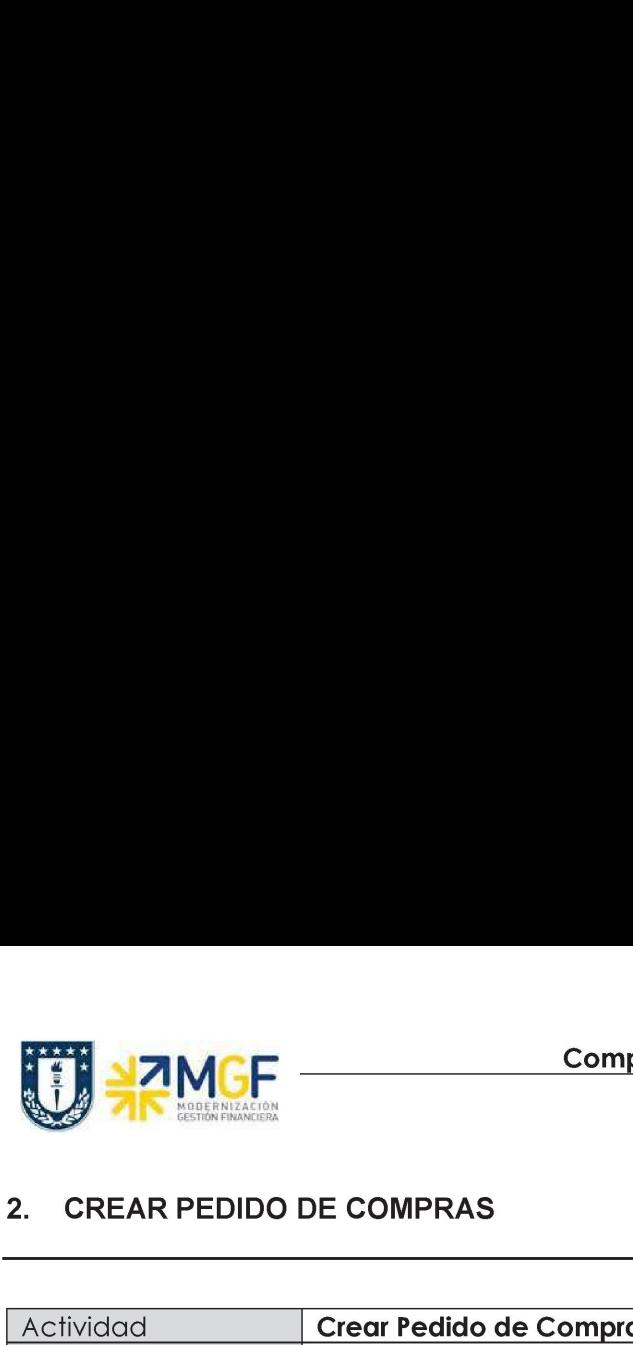

#### 2. CREAR PEDIDO DE COMPRAS

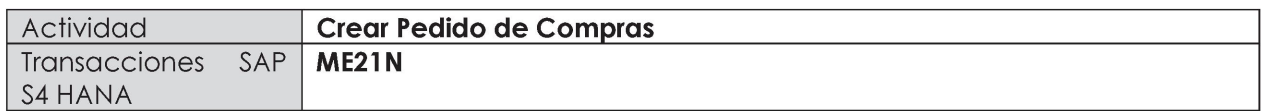

+. Menú SAP: Logística -> Gestión de Materiales -> Compras -> Pedido -> Crear -> Proveedor/centro suministrador conocido

#### e Acceso directo a la transacción: ME21N

Al comenzar la operación desde el menú o bien directamente desde la transacción (ME21N), visualizará la pantalla "Crear Pedido" donde deberá crear el pedido. El pedido puede ser de Materiales, Activo fijo o de Servicios.

a) En la cabecera del pedido de compra, se pueden encontrar los siguientes campos que son relevantes en sus respectivas pestañas. Estos datos son válidos para compra de material, servicio o activo fijo.

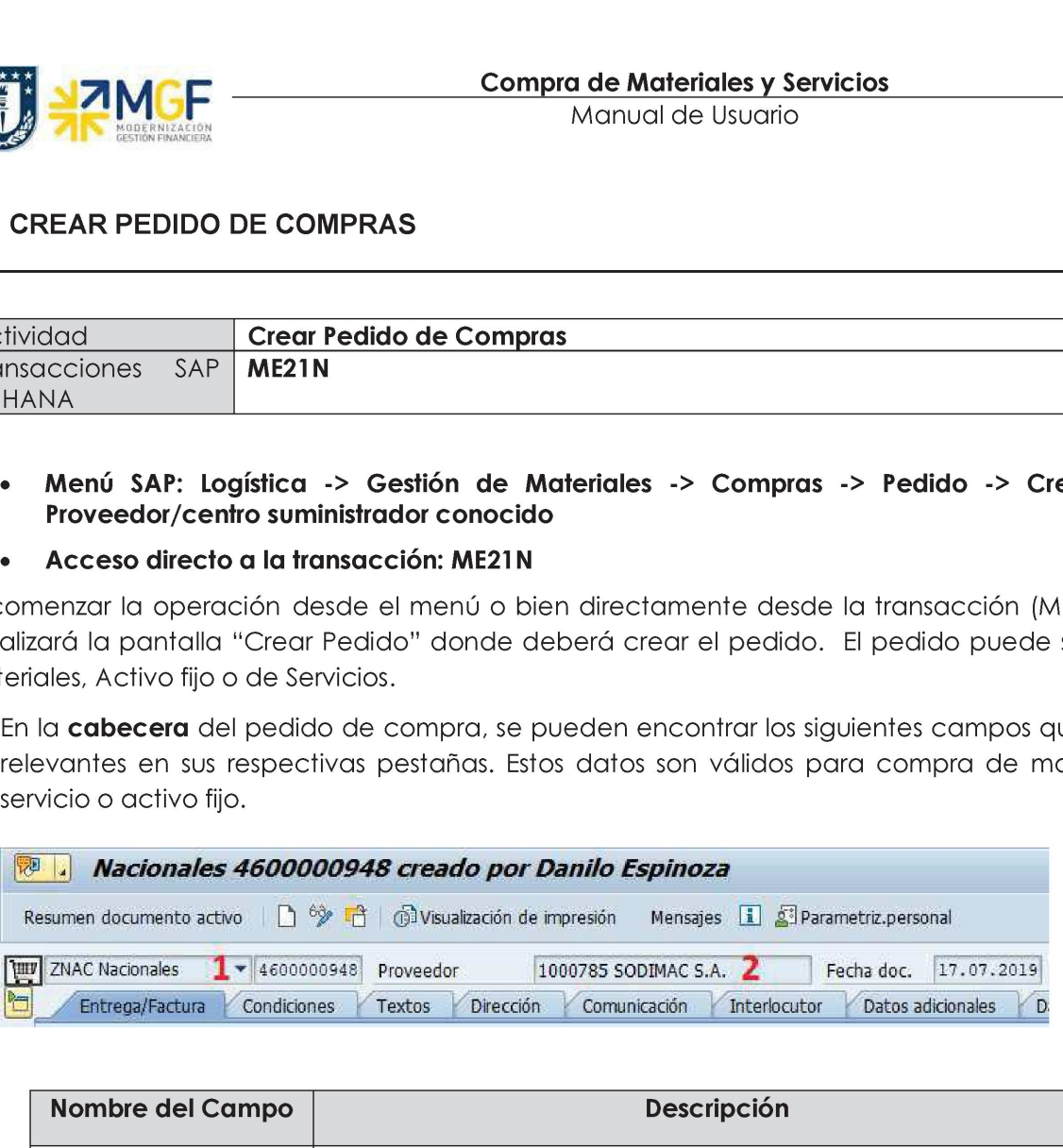

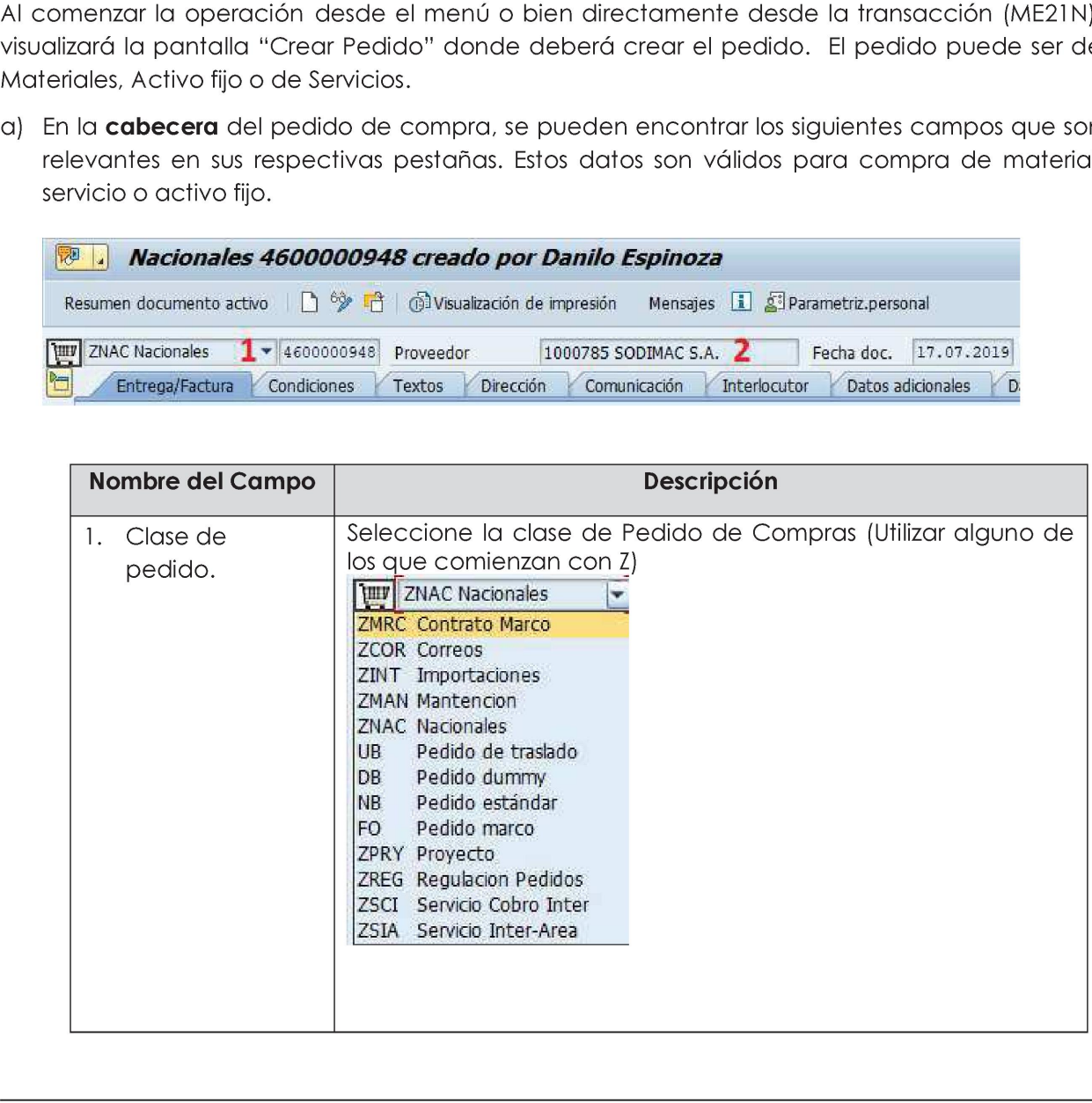

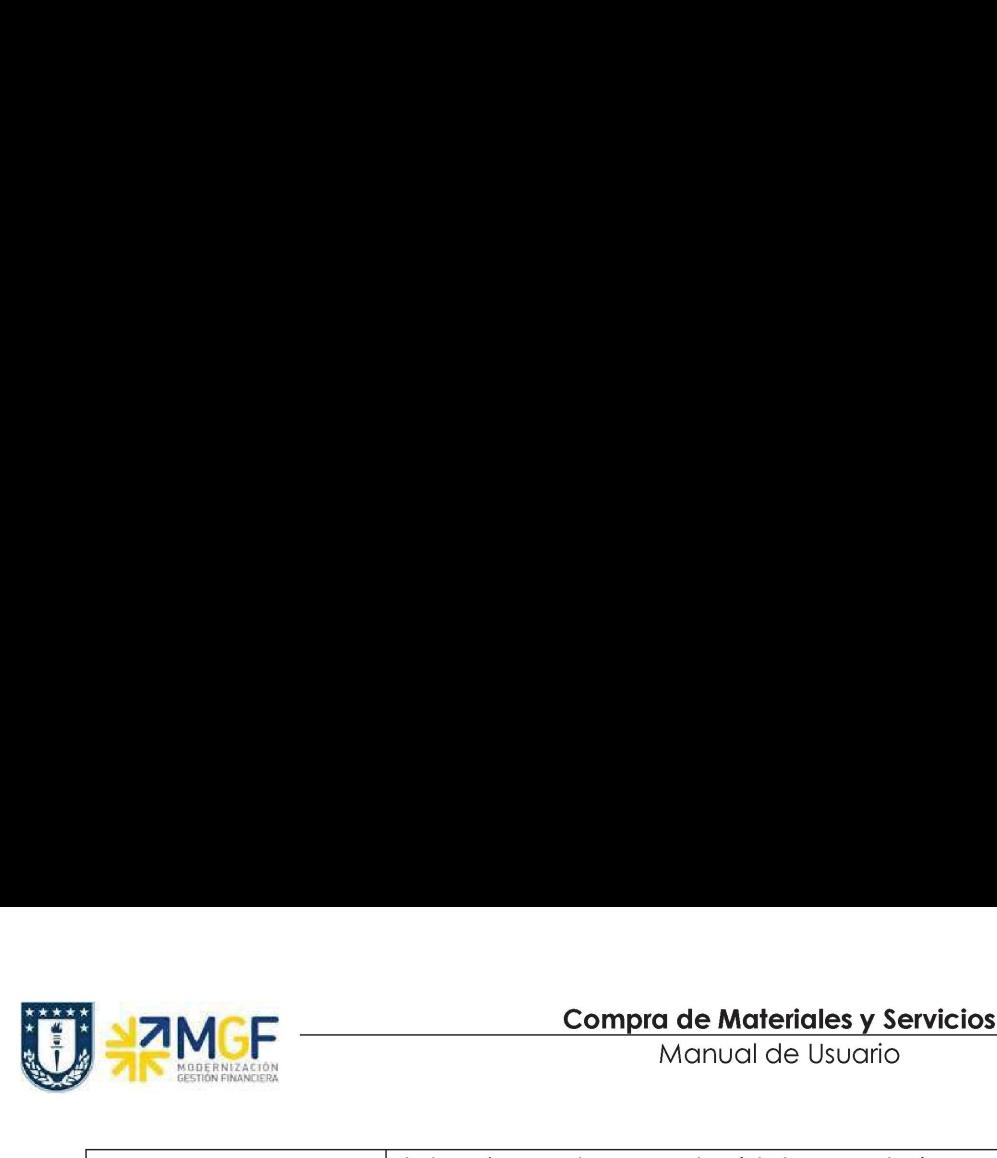

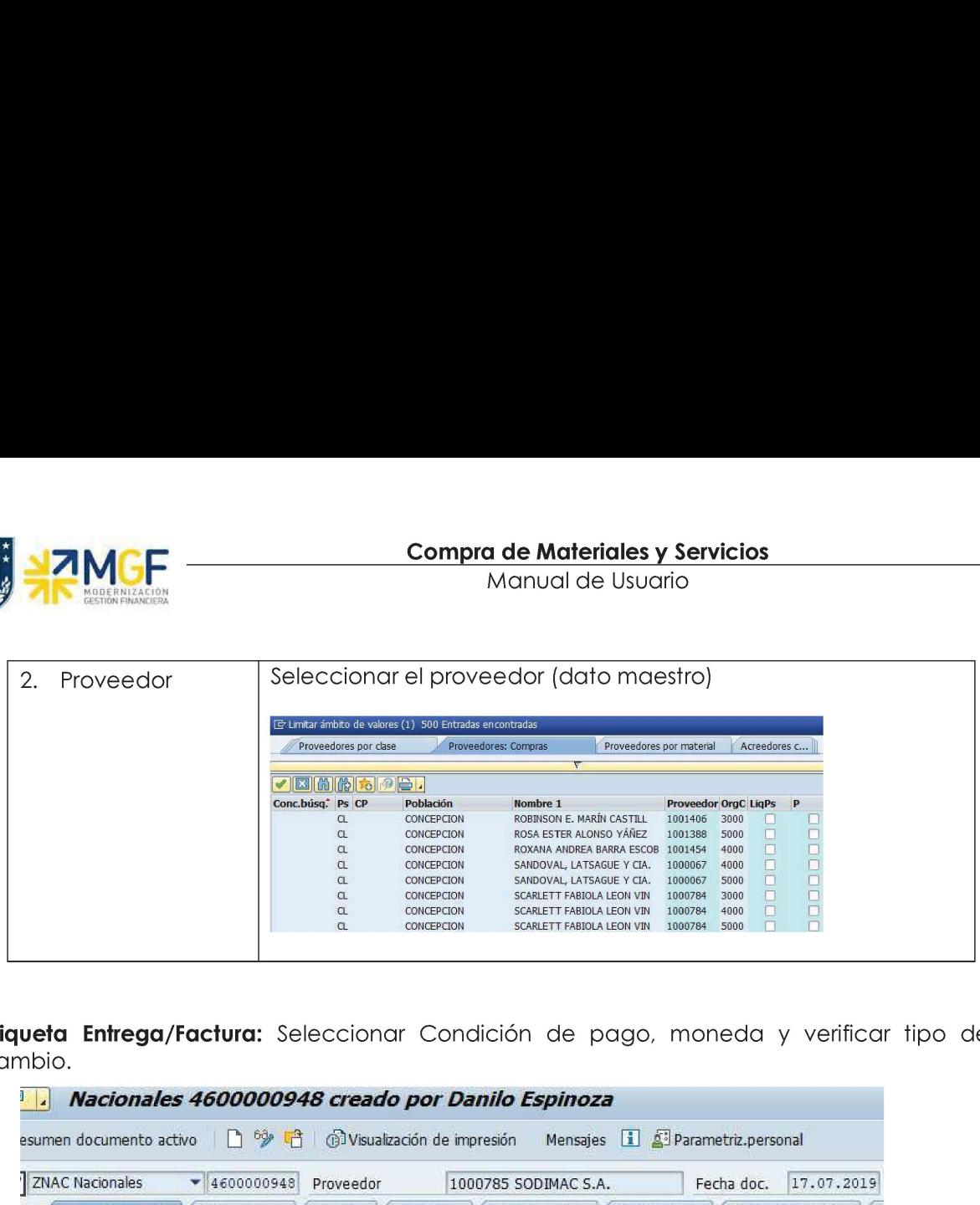

Etiqueta Entrega/Factura: Seleccionar Condición de pago, moneda y verificar tipo de cambio.

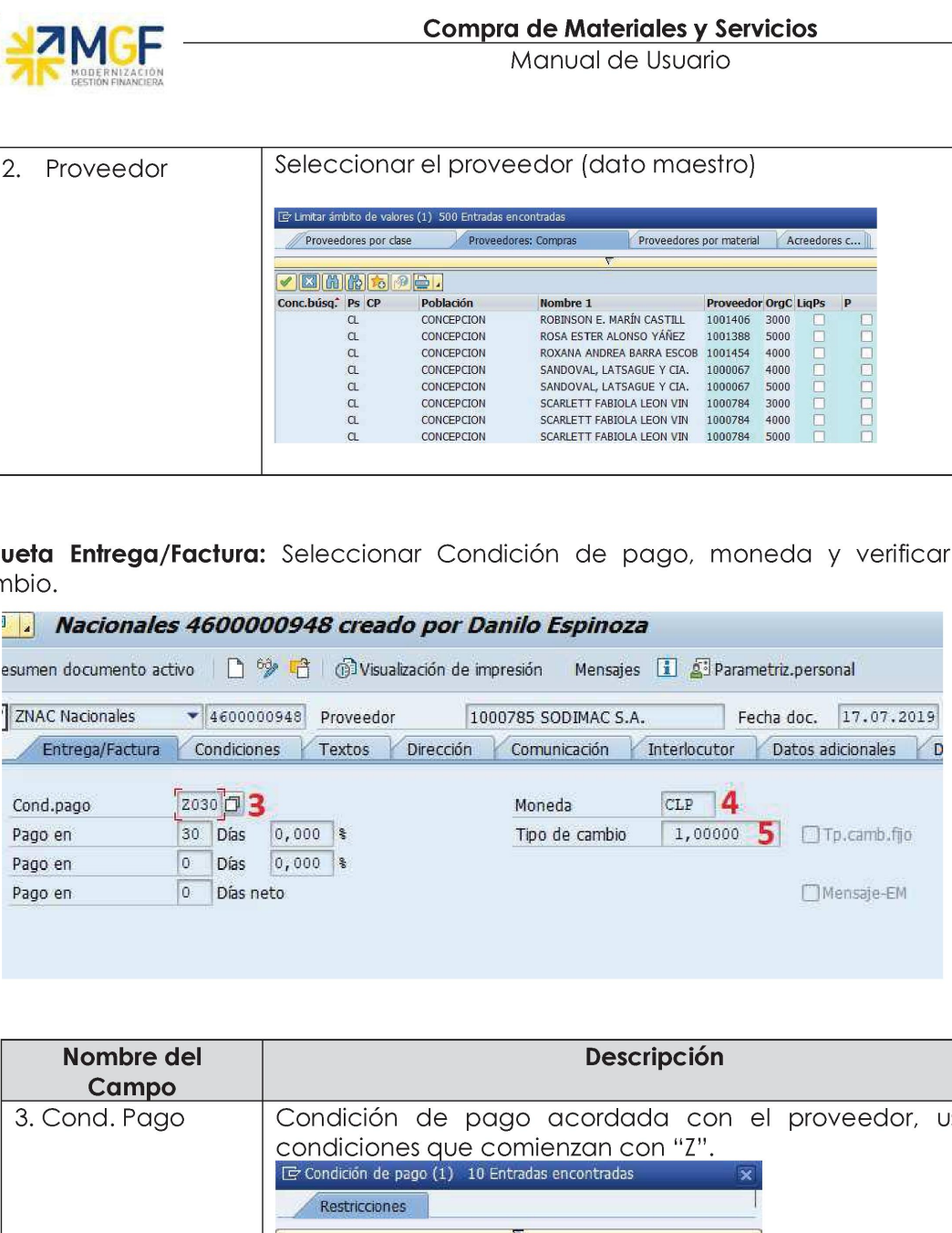

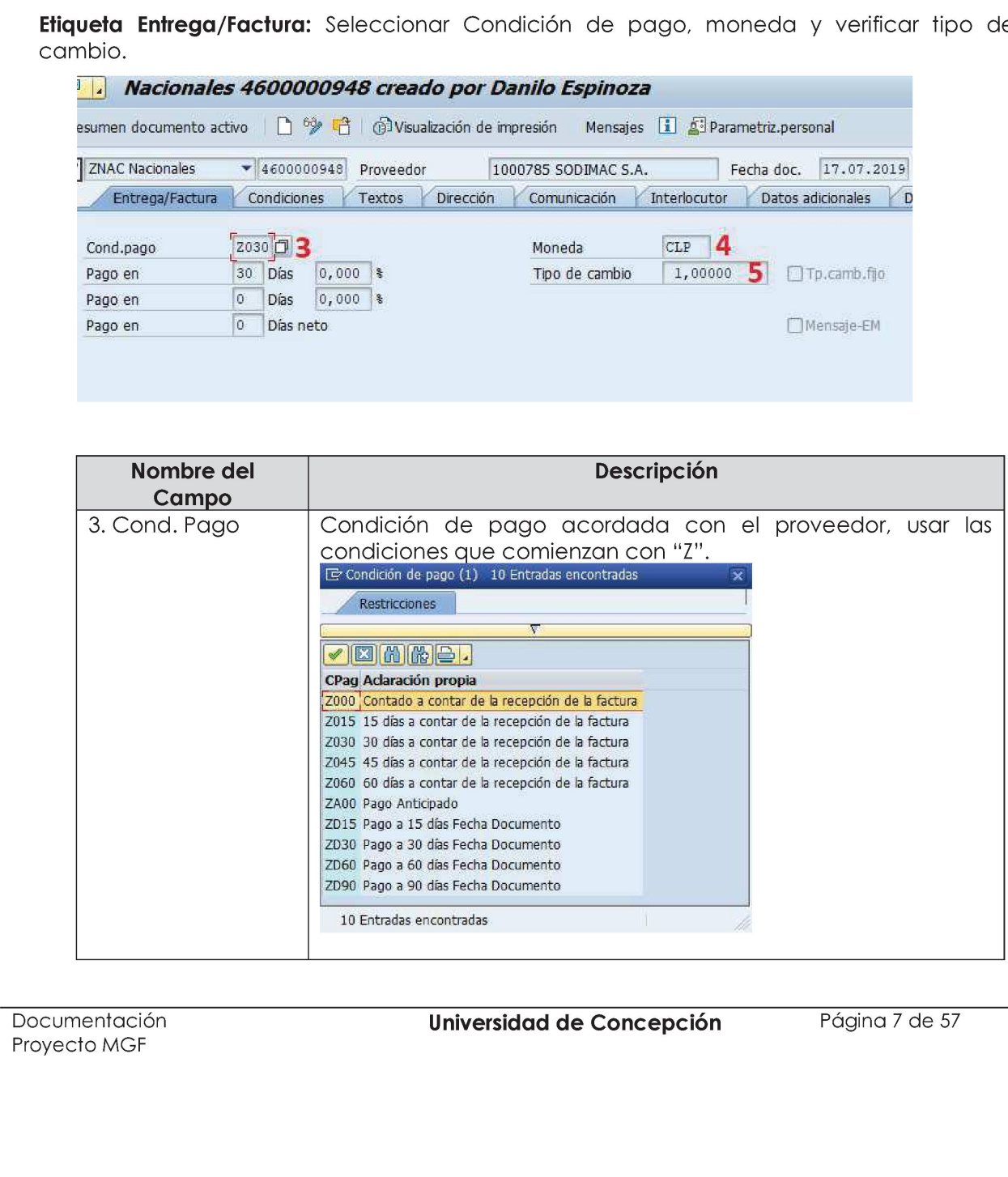

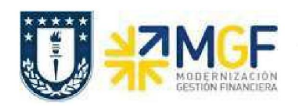

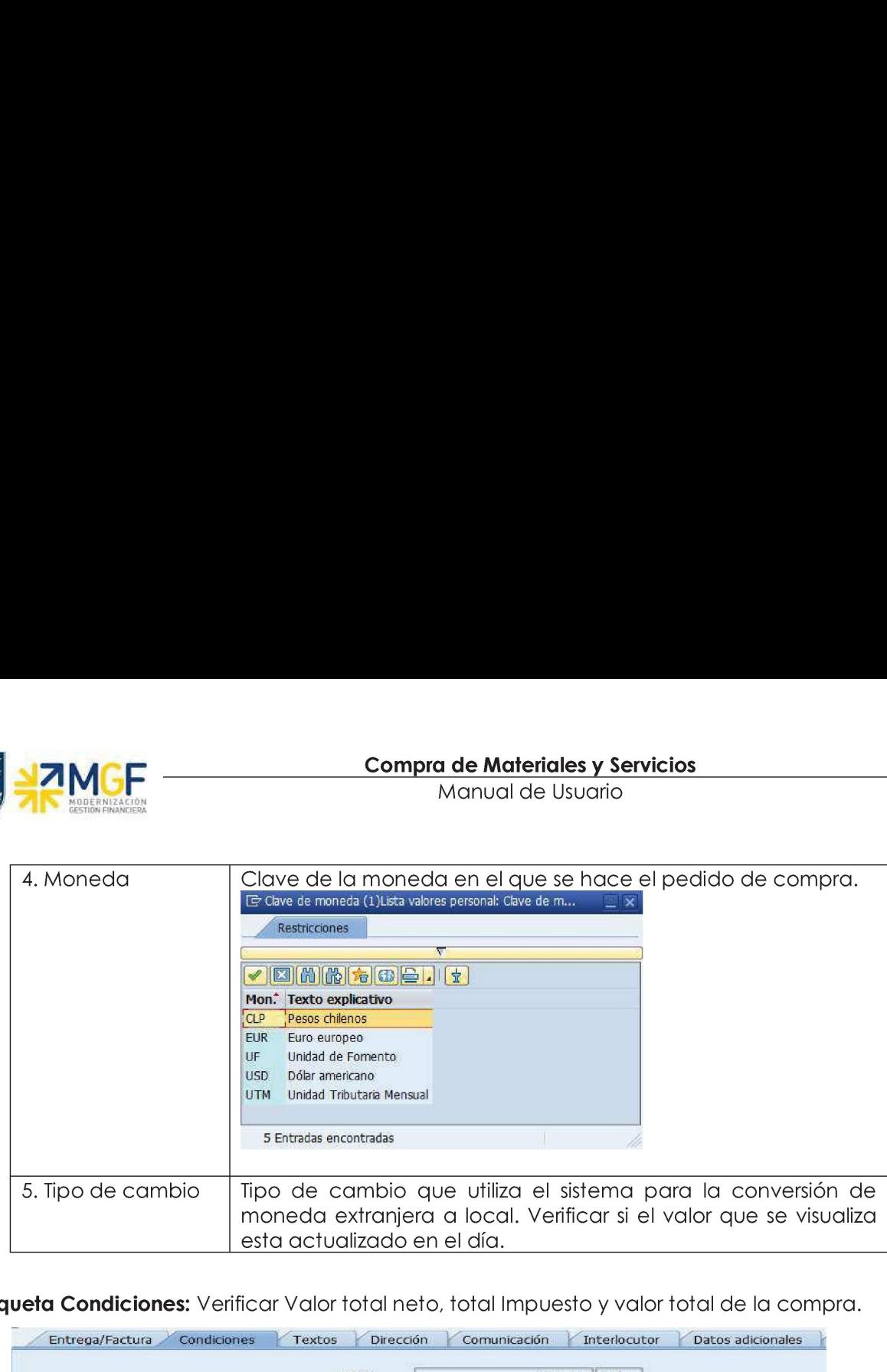

**Etiqueta Condiciones:** Verificar Valor total neto, total Impuesto y valor total de la compra.

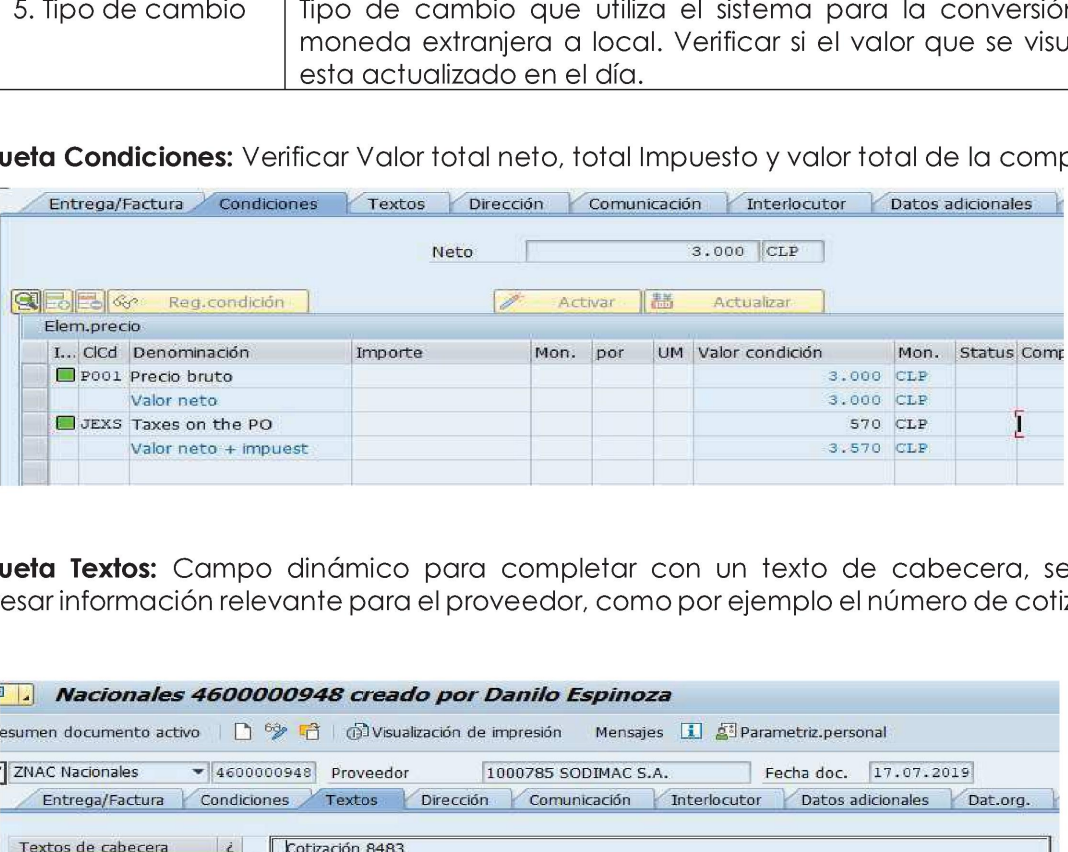

Etiqueta Textos: Campo dinámico para completar con un texto de cabecera, se debe ingresar información relevante para el proveedor, como por ejemplo el número de cotización.

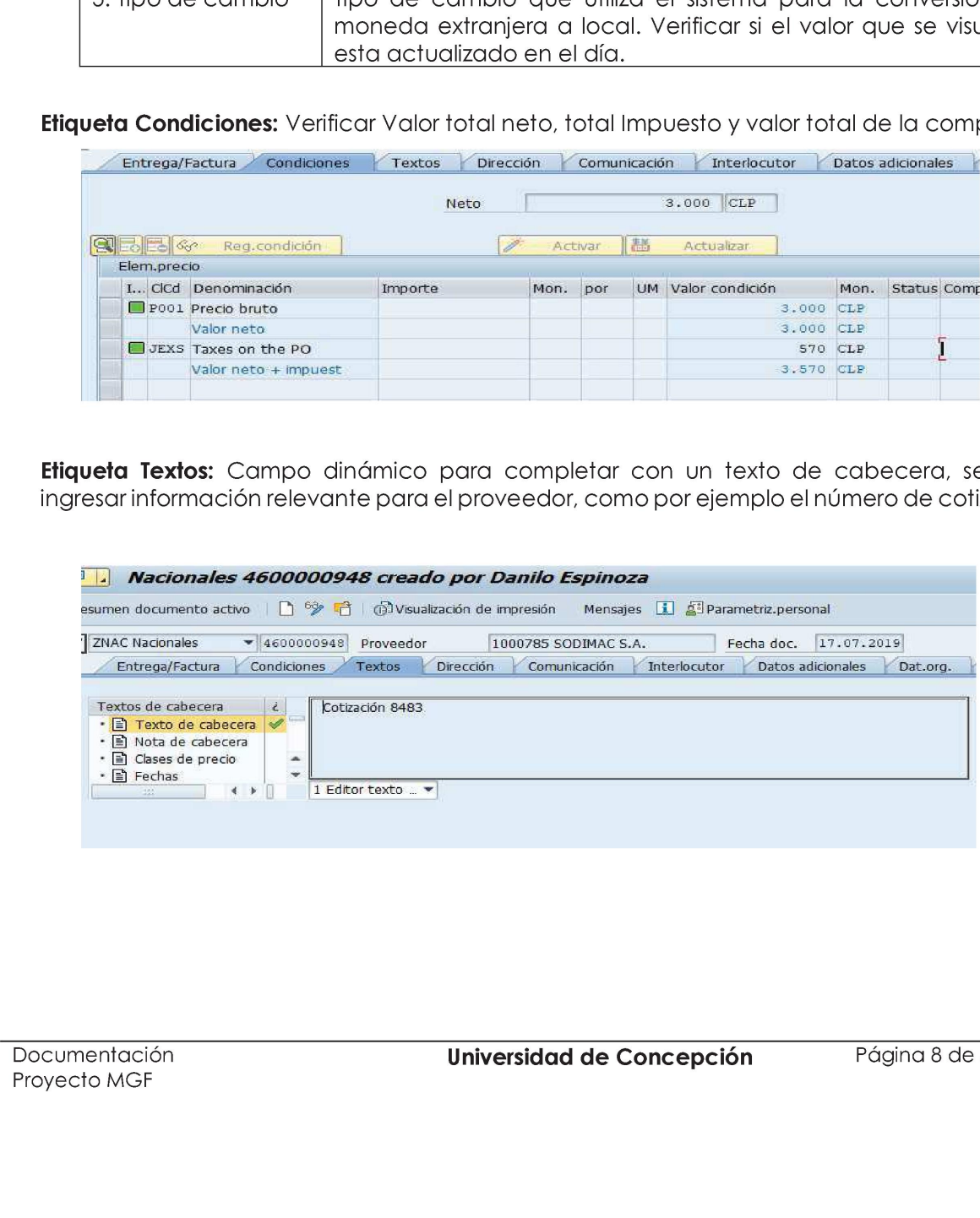

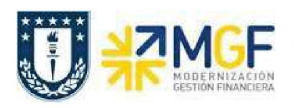

**Etiqueta Dat. Org.:** Registrar Datos de Organización de compras, Grupos compras y Sociedad.

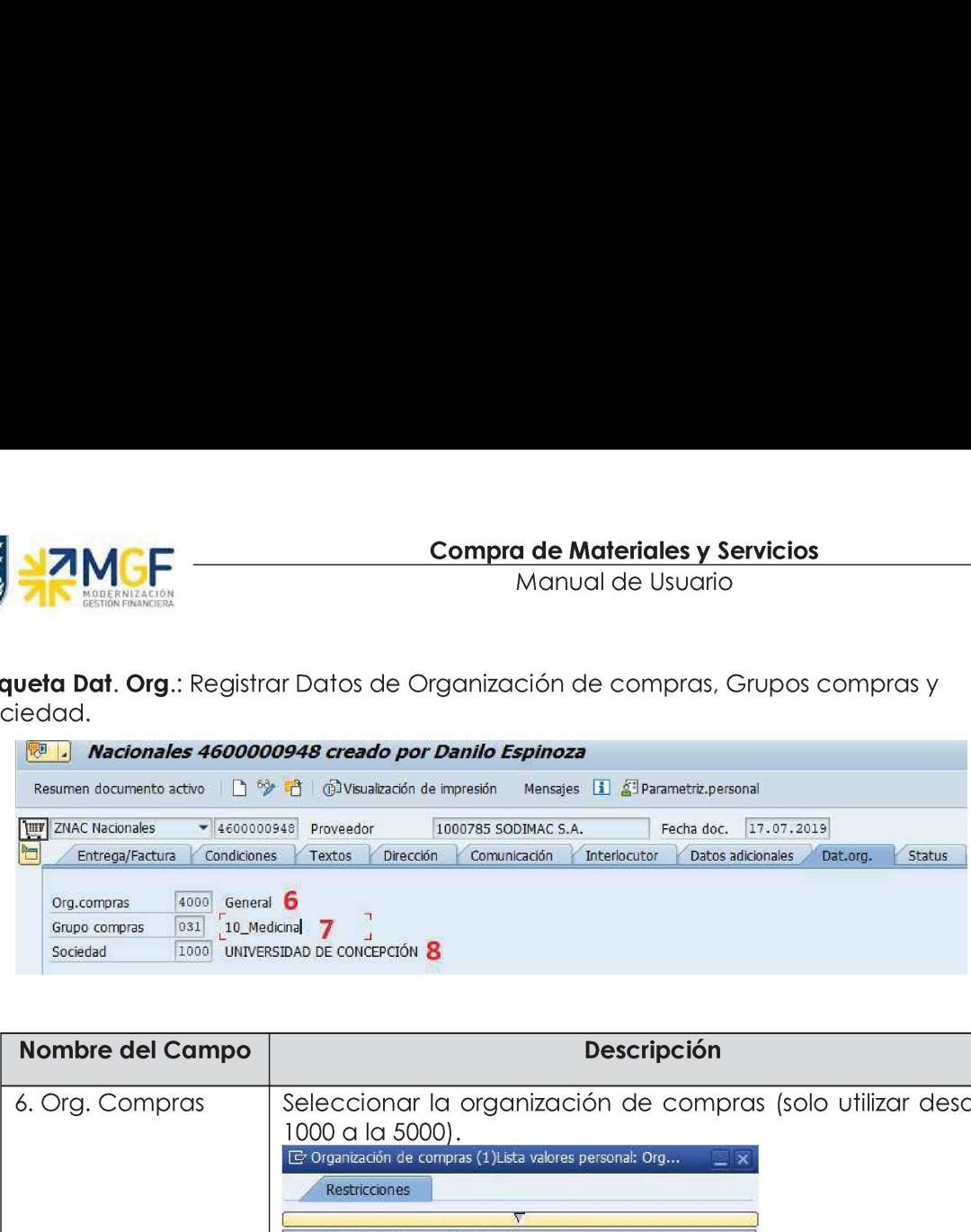

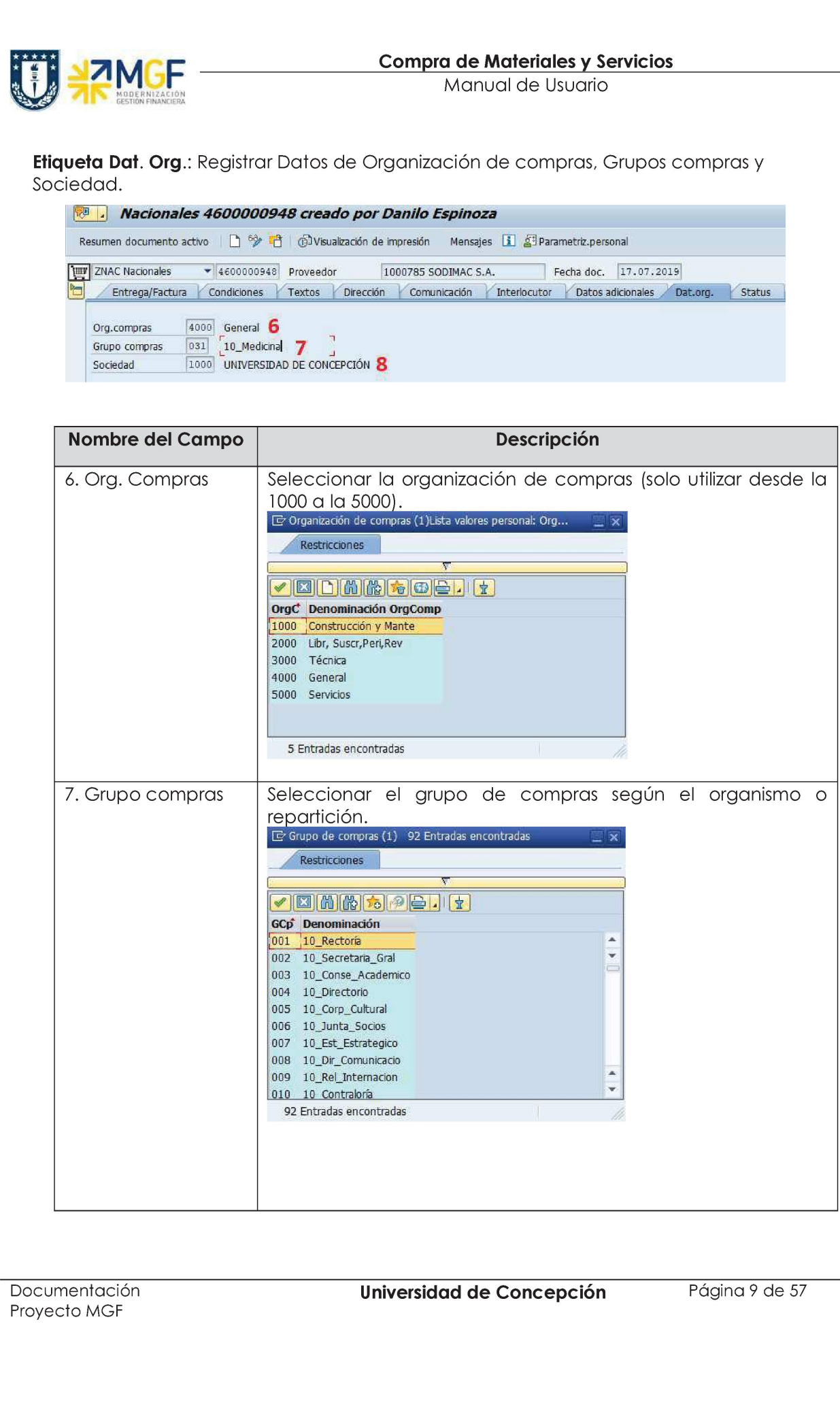

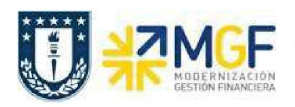

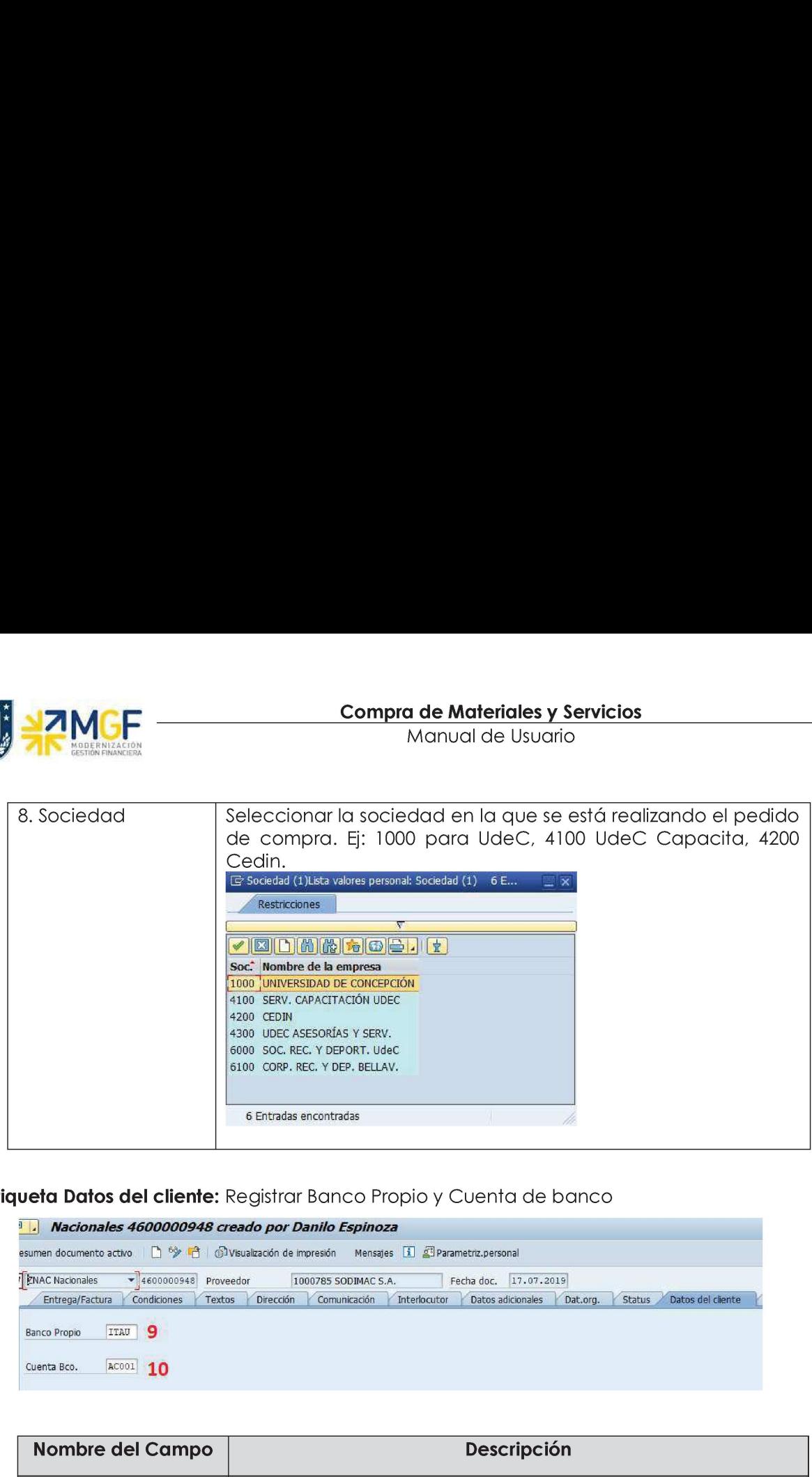

**Etiqueta Datos del cliente:** Registrar Banco Propio y Cuenta de banco

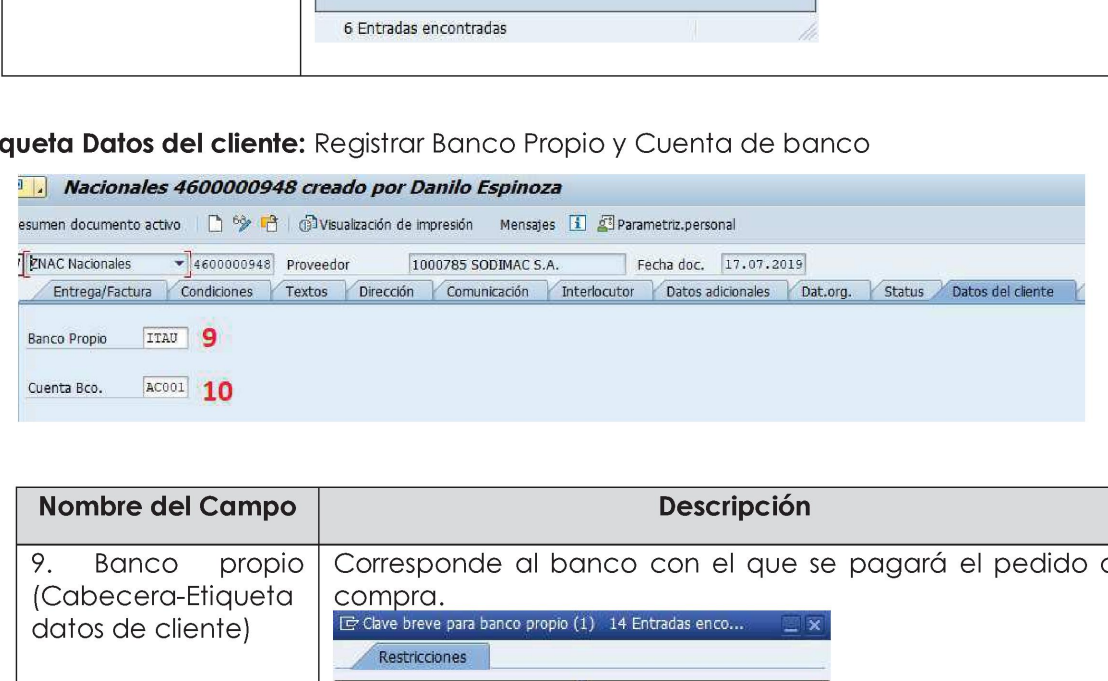

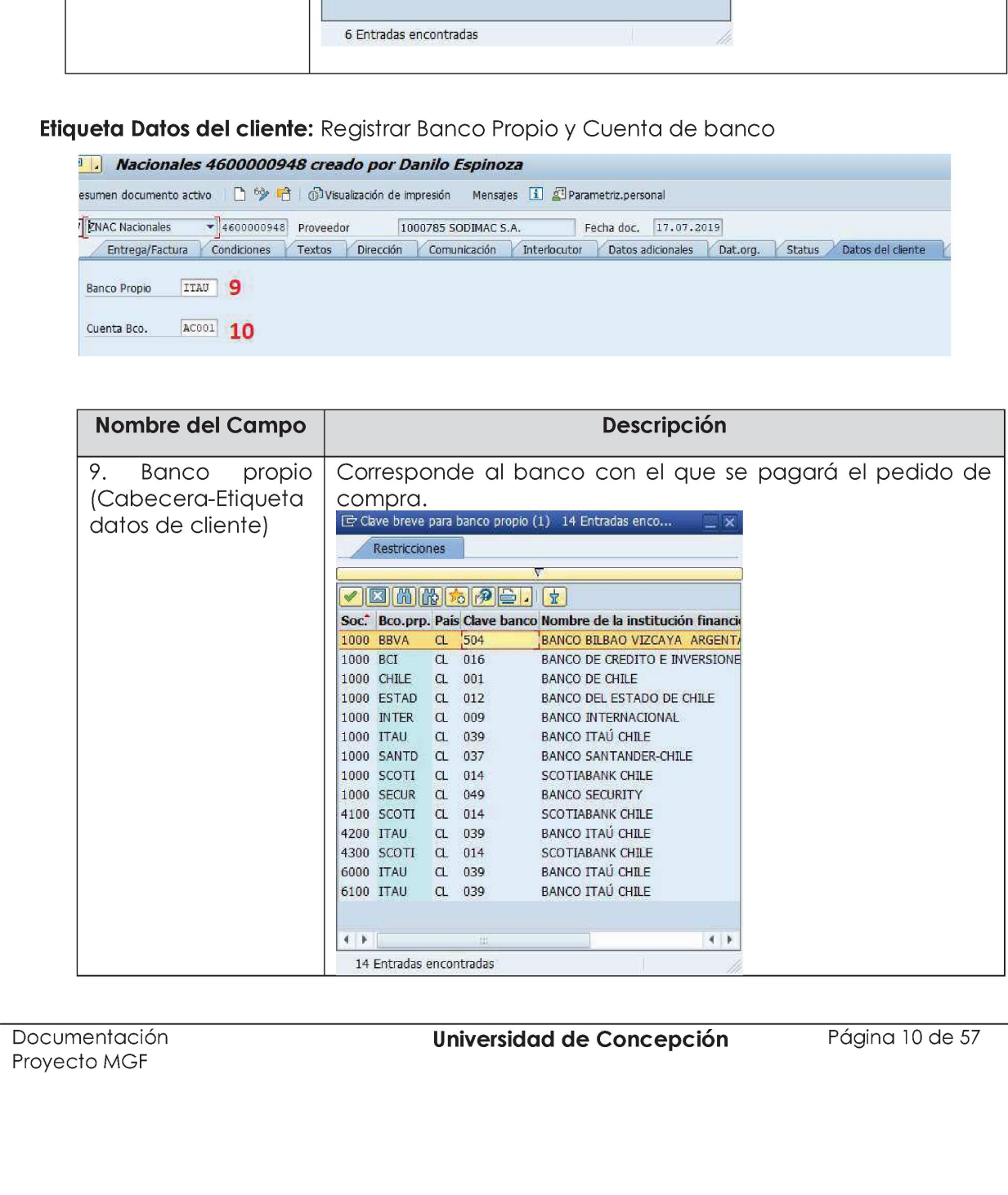

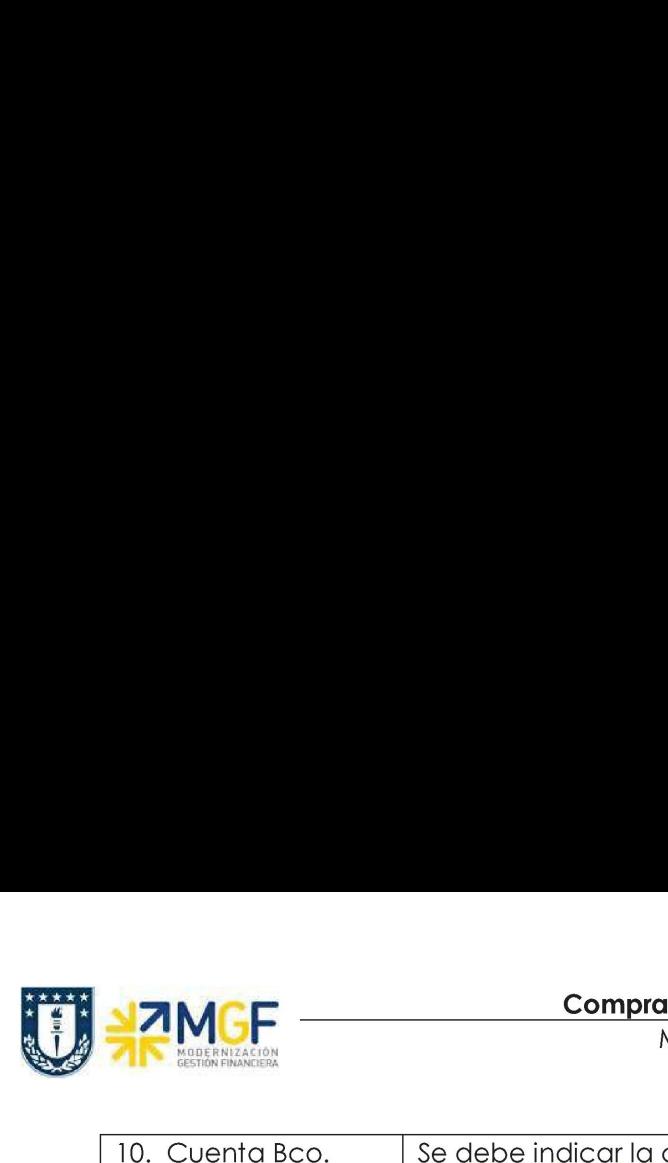

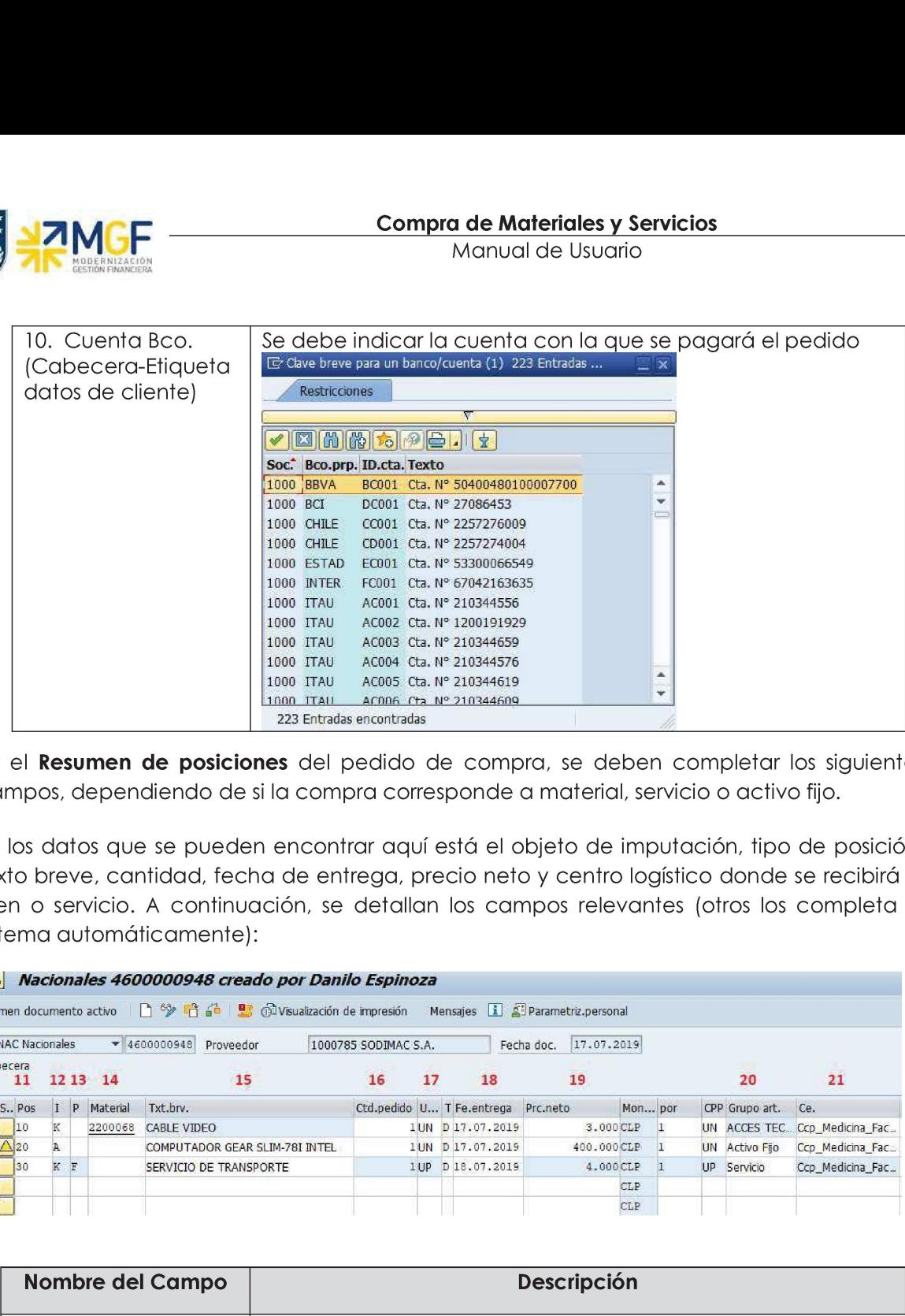

b) En el Resumen de posiciones del pedido de compra, se deben completar los siguientes campos, dependiendo de si la compra corresponde a material, servicio o activo fijo.

En los datos que se pueden encontrar aquí está el objeto de imputación, tipo de posición, texto breve, cantidad, fecha de entrega, precio neto y centro logístico donde se recibirá el bien o servicio. A continuación, se detallan los campos relevantes (otros los completa el sistema automáticamente):

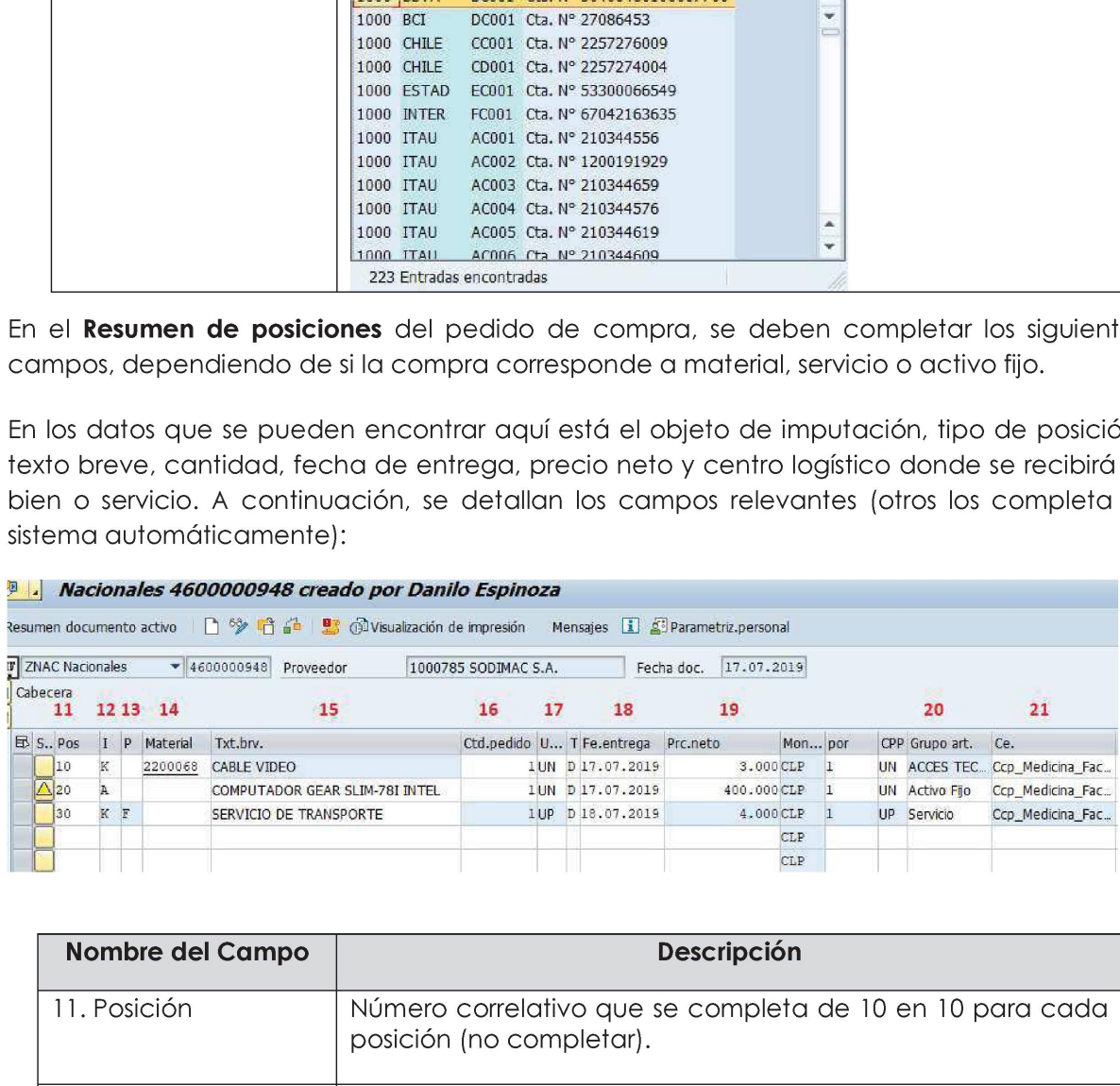

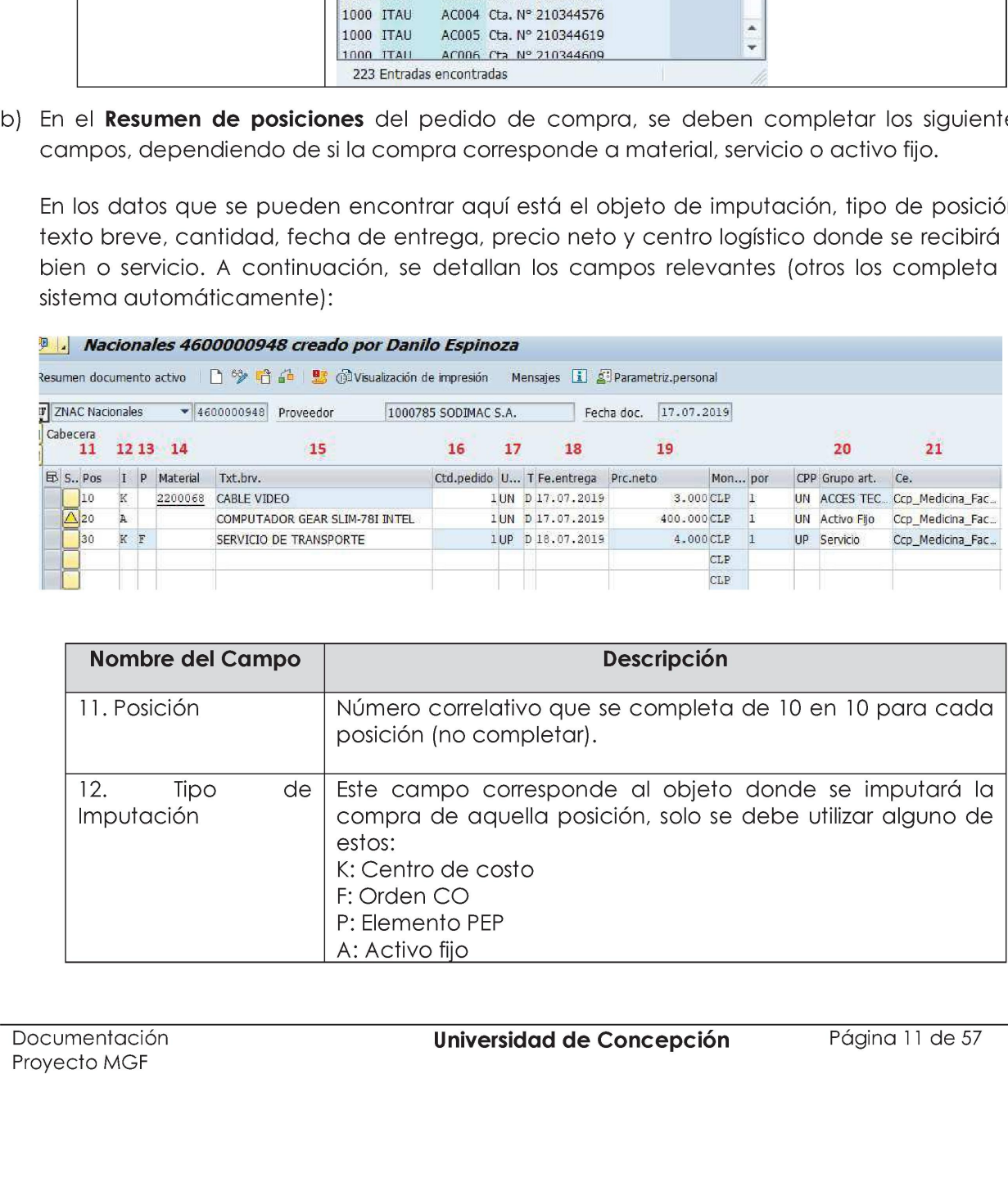

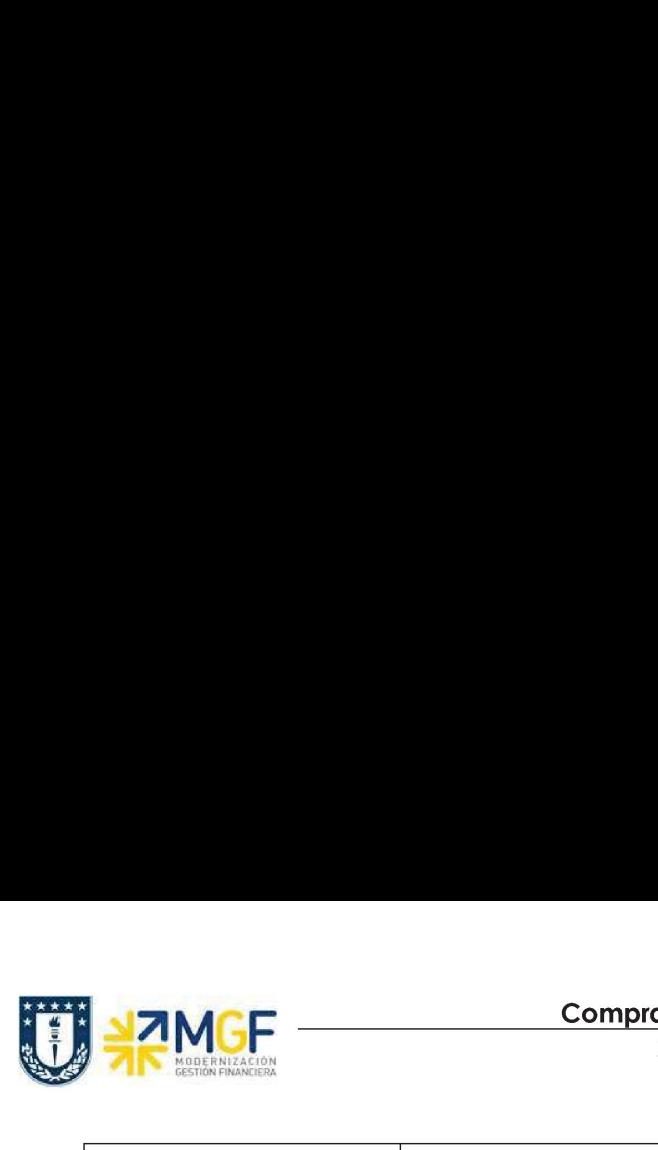

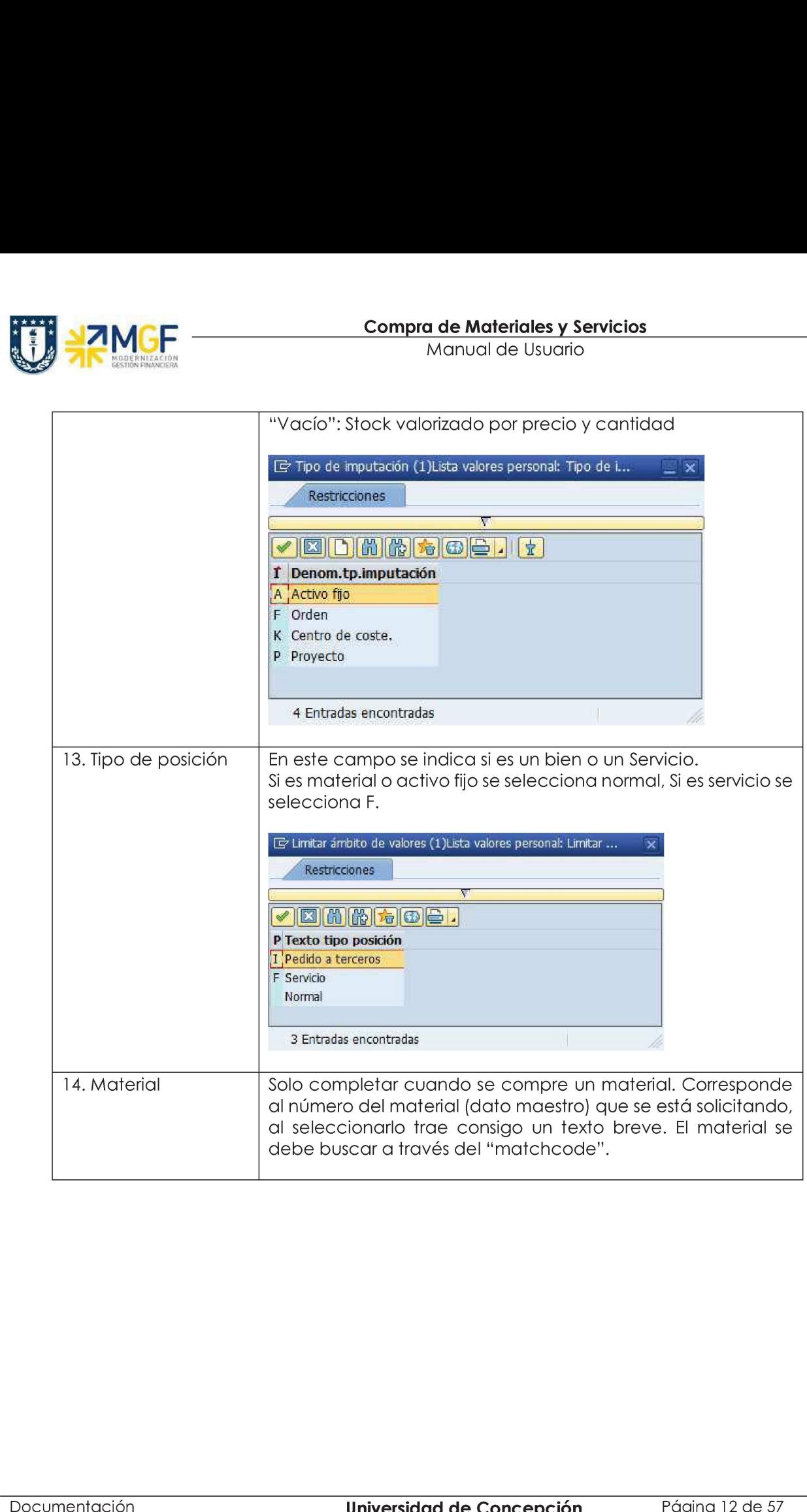

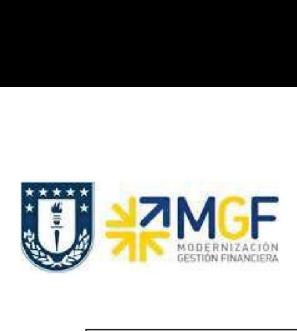

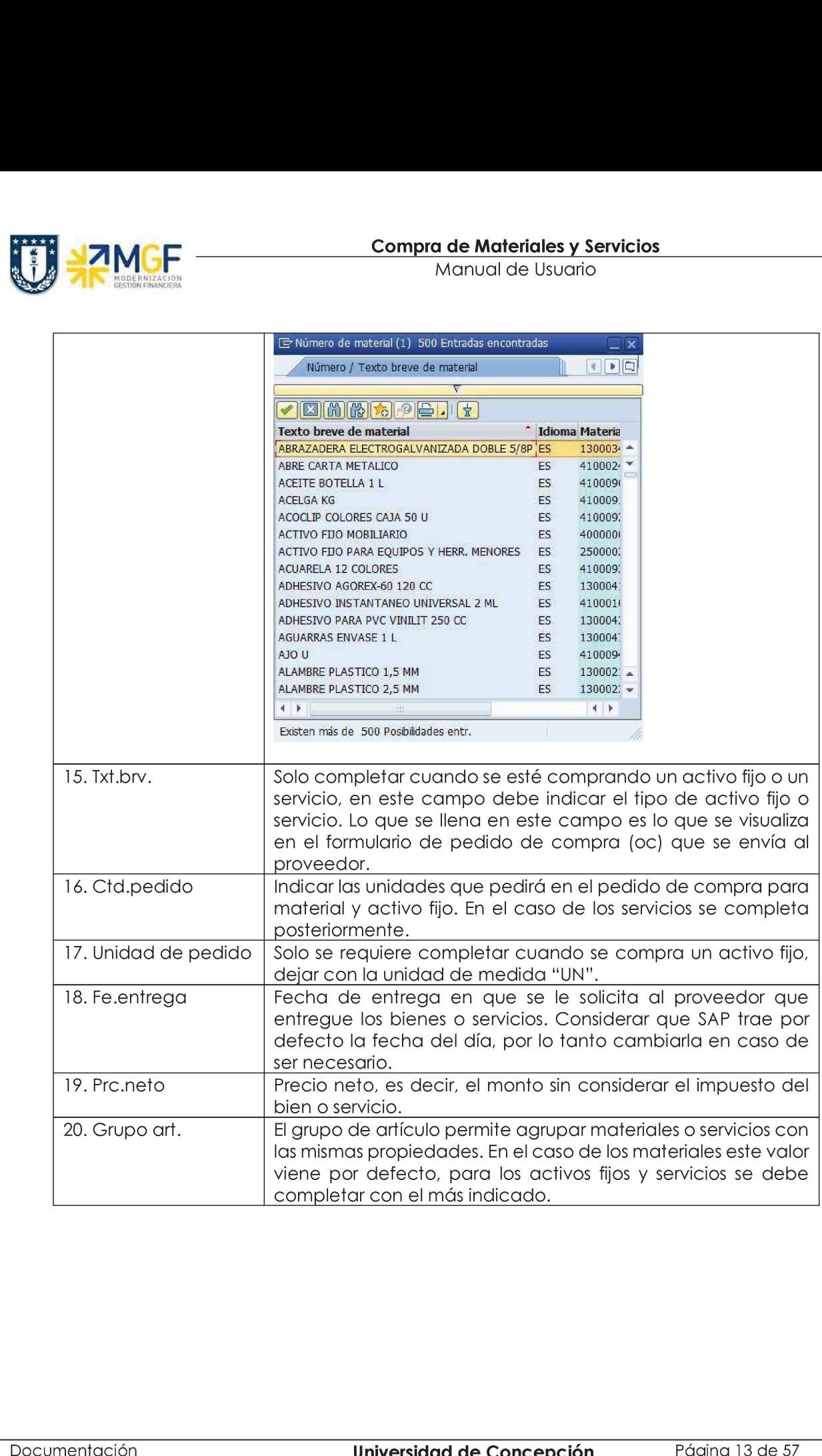

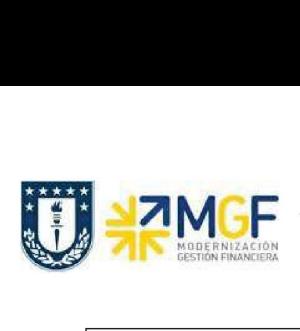

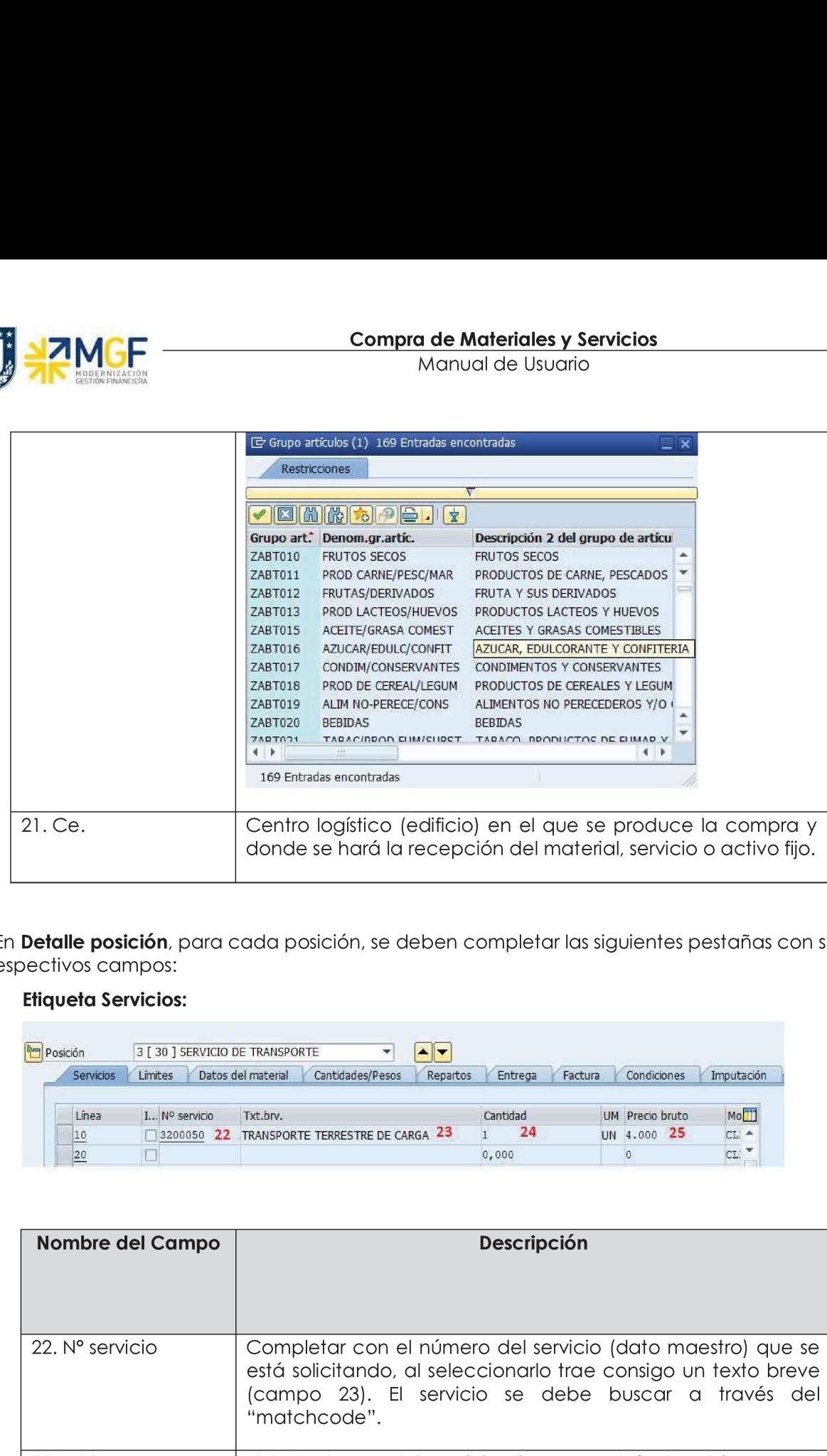

c) En Detalle posición, para cada posición, se deben completar las siguientes pestañas con sus respectivos campos:

### Etiqueta Servicios:

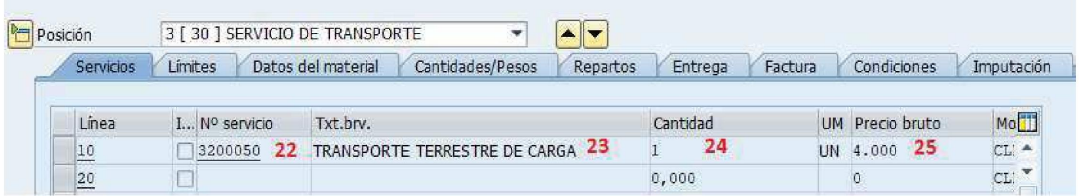

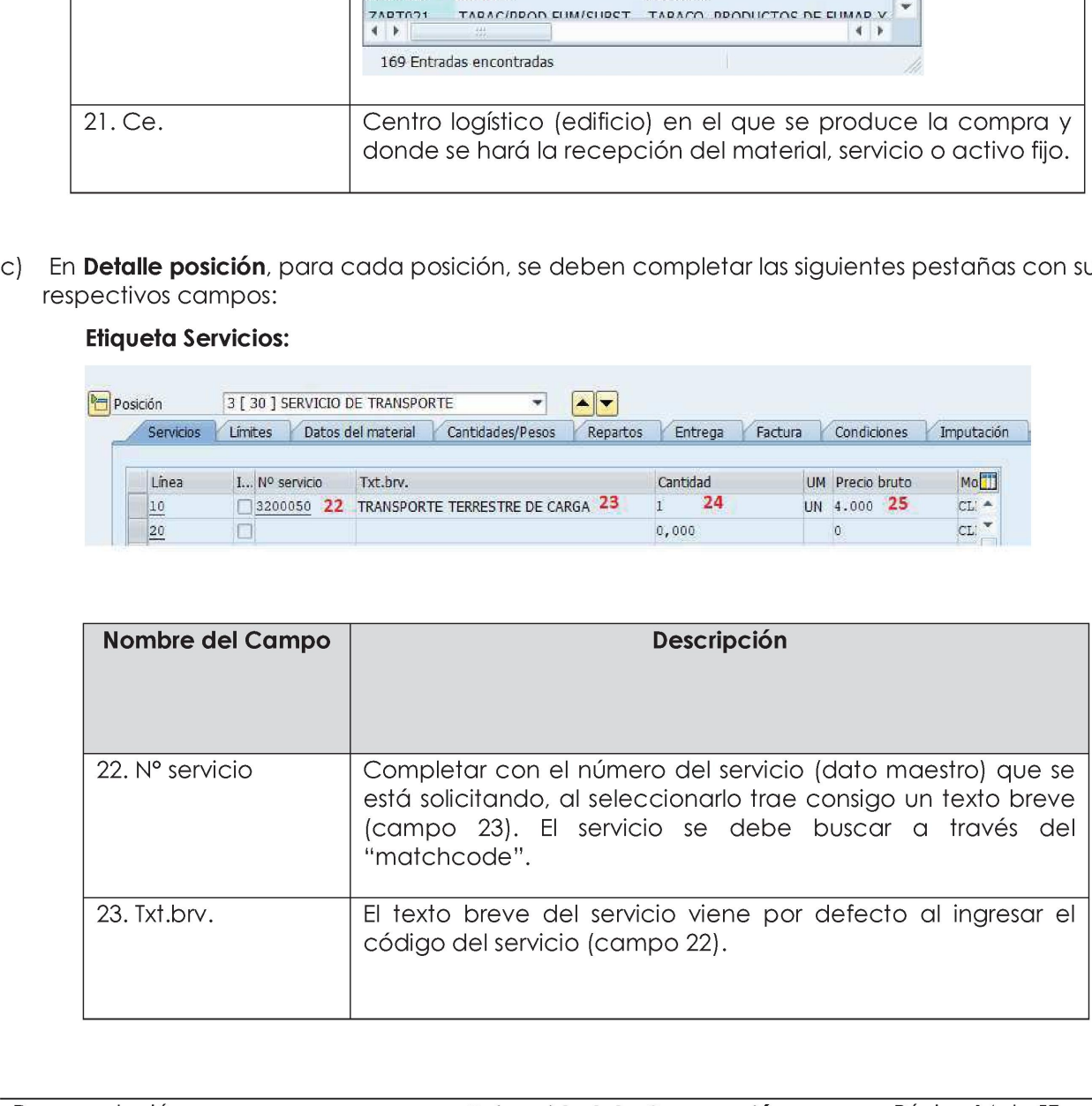

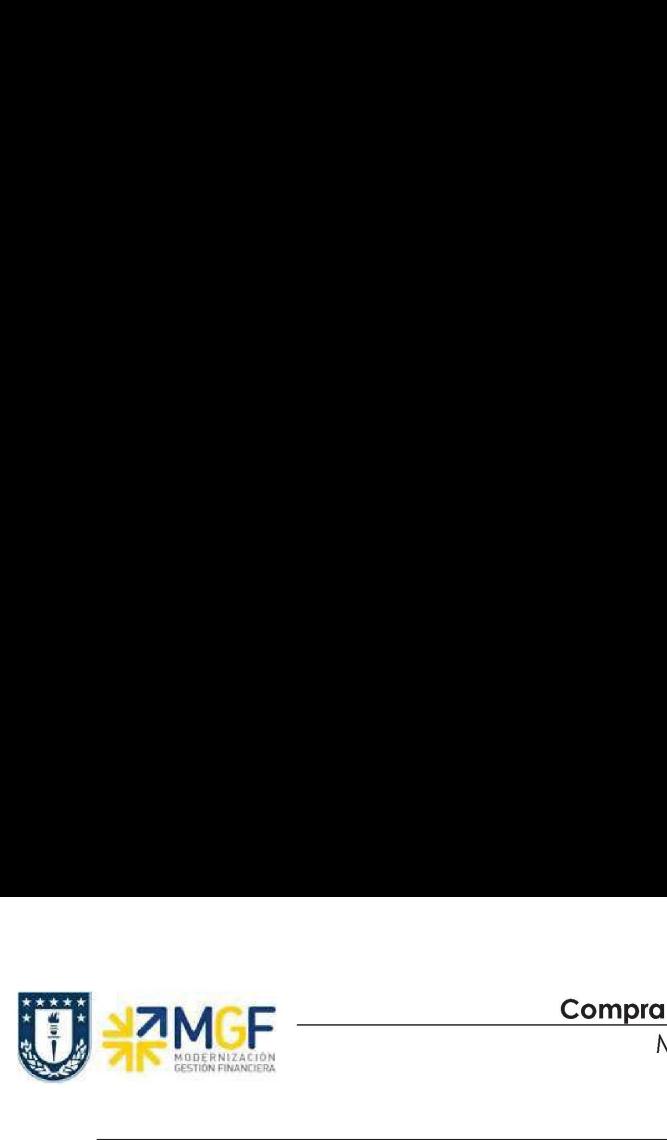

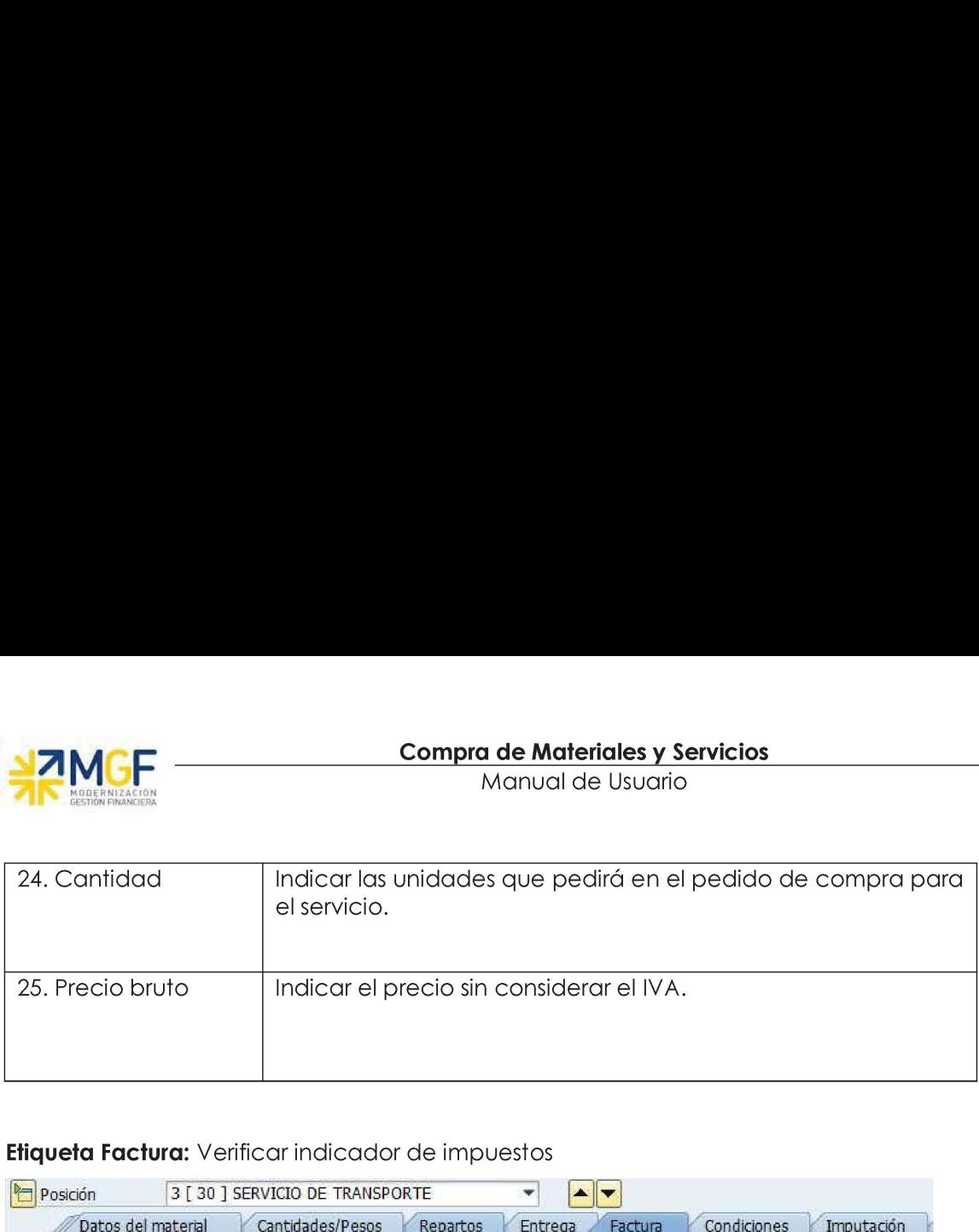

# Etiqueta Factura: Verificar indicador de impuestos

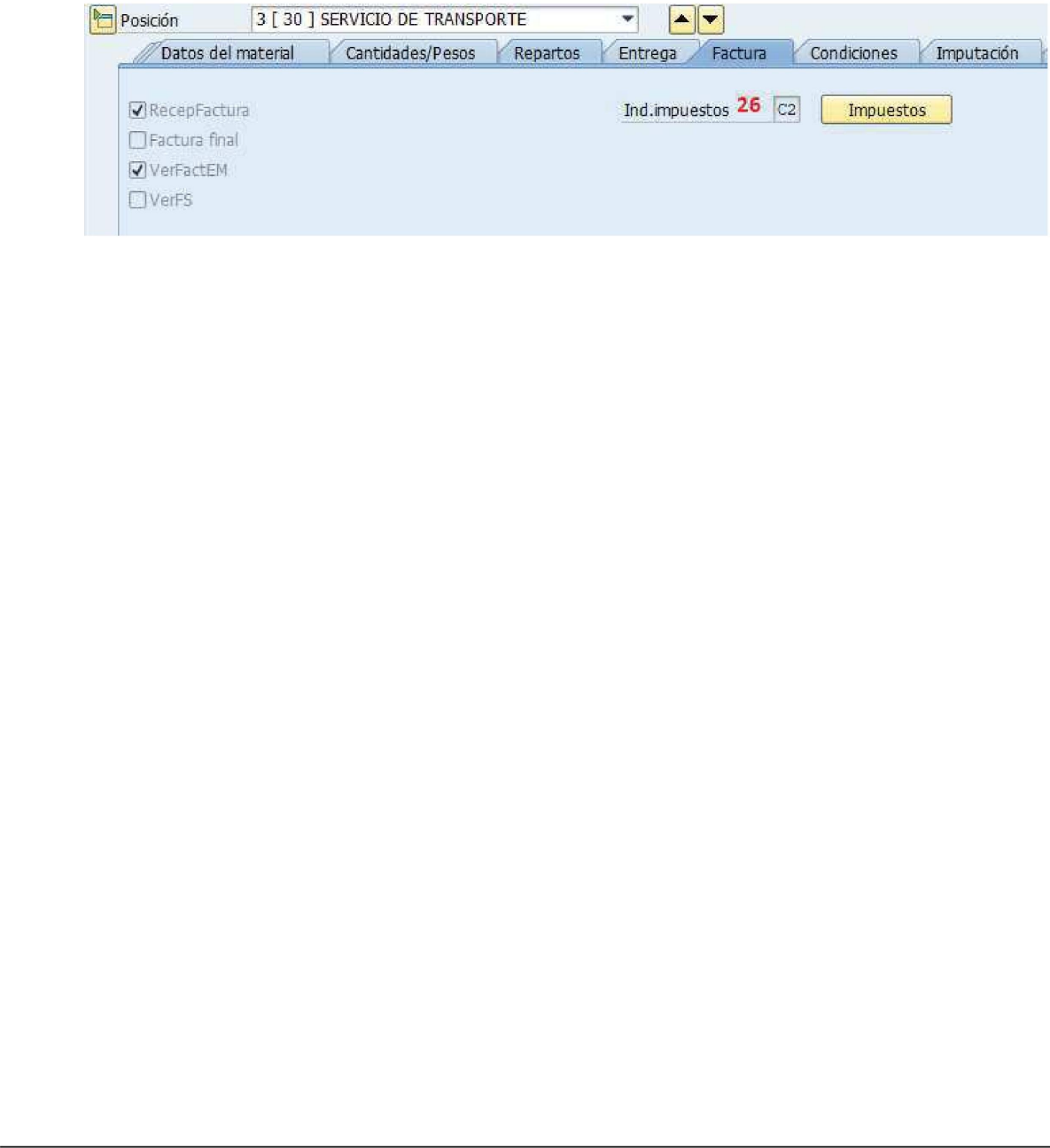

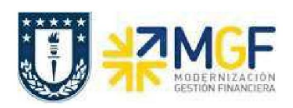

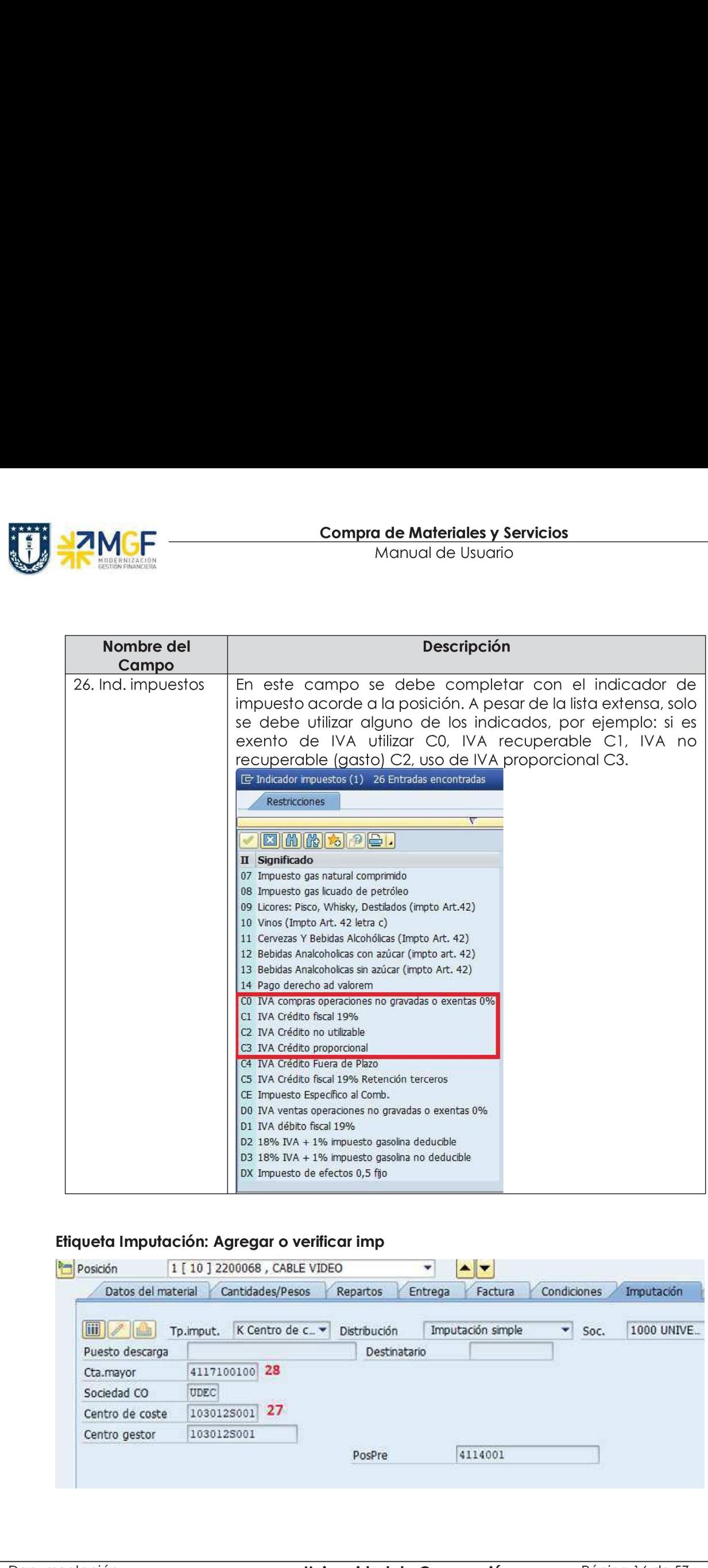

# Etiqueta Imputación: Agregar o verificar imp

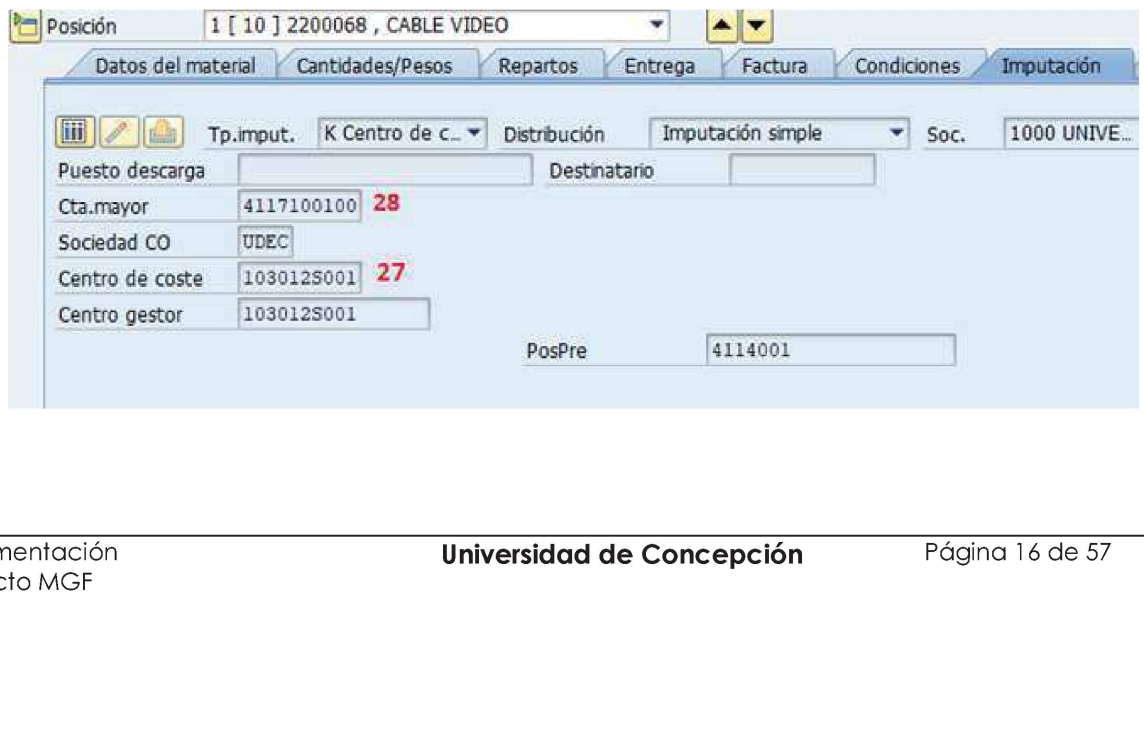

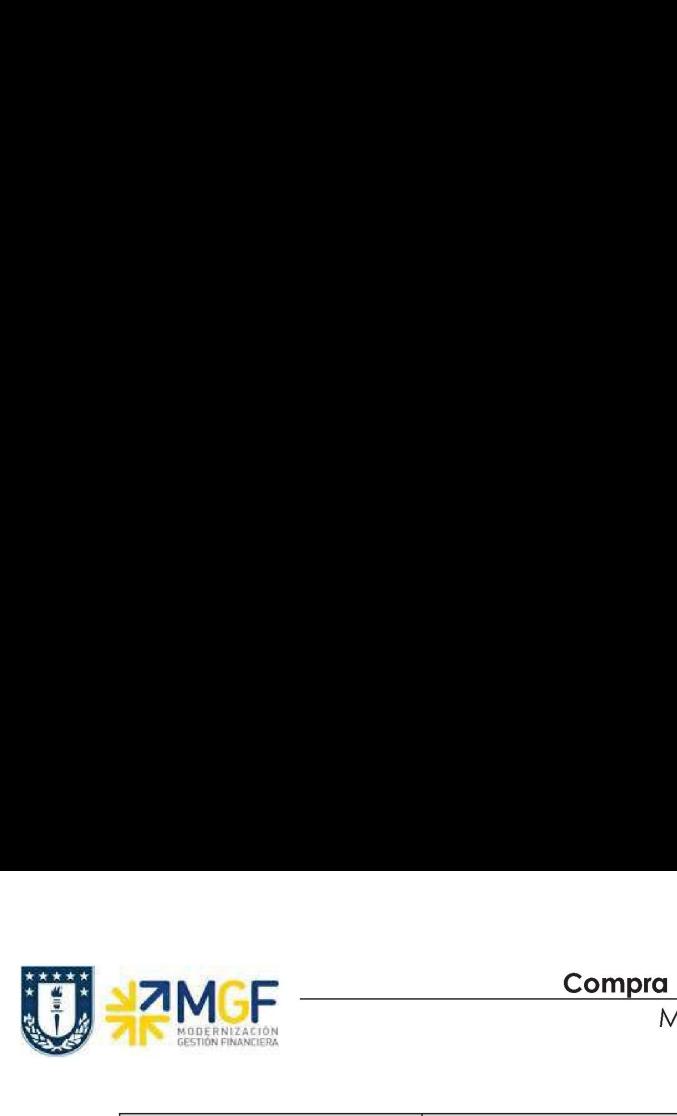

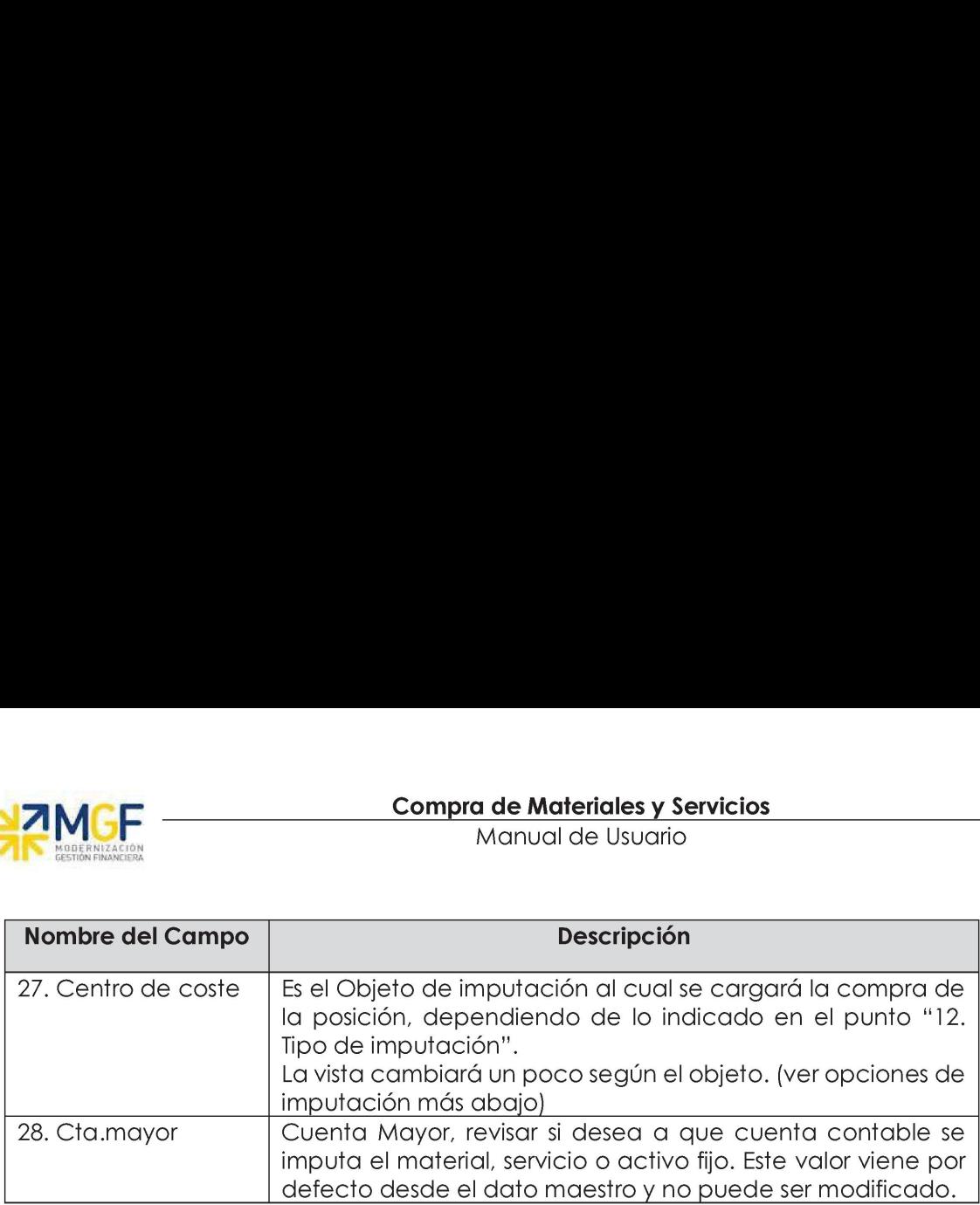

# Opciones de Imputación:

- Centro de Costo. En el campo Imputación debe ir la opción "K". En la Etiqueta imputación señale Centro de Costo:

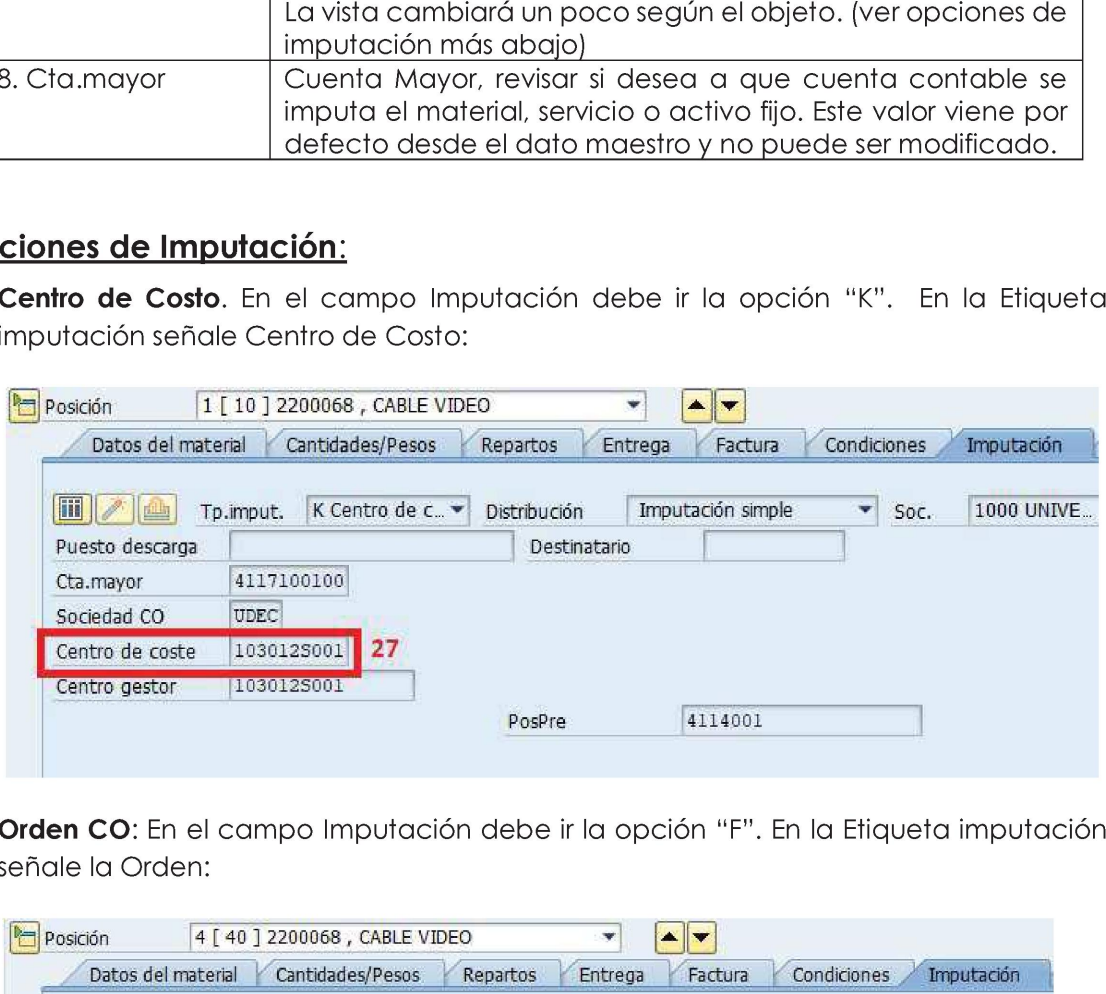

señale la Orden:

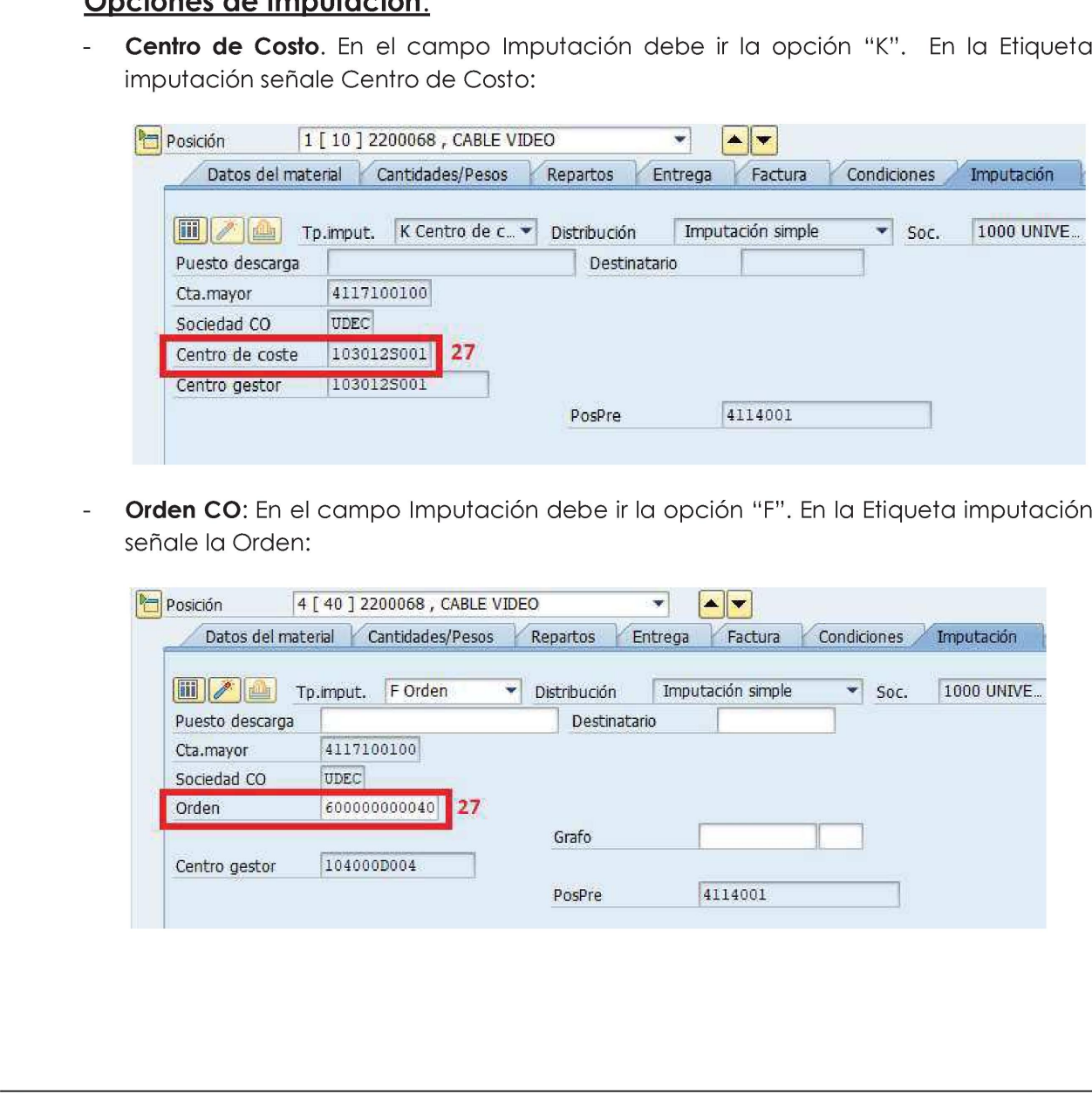